## USER'S MANUAL

SP-6305/6307/6309

15"/17"/19" Fanless & Low Power Panel PC Intel® N2800/D2550 CPU With DVI. 4COM & 2LAN

## SP-6305/6307/6309 Intel® N2800/D2550 15"/17"/19" Fanless & Low Power Panel PC

#### **COPYRIGHT NOTICE & TRADEMARK**

All trademarks and registered trademarks mentioned herein are the property of their respective owners.

This manual is copyrighted in Dec. 2013. You may not reproduce or transmit in any form or by any means, electronic, or mechanical, including photocopying and recording.

#### DISCLAIMER

This user's manual is meant to assist you in installing and setting up the system. The information contained in this document is subject to change without any notice.

#### **CE NOTICE**

This is a class A product. In a domestic environment this product may cause radio interference in which case the user may be required to take adequate measures.

#### **FCC NOTICE**

This equipment has been tested and found to comply with the limits for a Class A digital device, pursuant to part 15 of the FCC Rules. These limits are designed to provide reasonable protection against harmful interference when the equipment is operated in a commercial environment. This equipment generates, uses, and can radiate radio frequency energy and, if not installed and used in accordance with the instruction manual, may cause harmful interference to radio communications. Operation of this equipment in a residential area is likely to cause harmful interference in which case the user will be required to correct the interference at his own expense.

You are cautioned that any change or modifications to the equipment not expressly approve by the party responsible for compliance could void your authority to operate such equipment.

**CAUTION!** Danger of explosion if battery is incorrectly replaced. Replace only with the same or equivalent type recommended by the manufacturer. Dispose of used batteries according to the manufacturer's instructions.

**WARNING!** Some internal parts of the system may have high electrical voltage. And therefore we strongly recommend that qualified engineers can open and disassemble the system. The LCD and touch screen are easily breakable, please handle them with extra care.

#### **TABLE OF CONTENTS**

| CHAPT | ER 1 INTRODUCTION                               |      |
|-------|-------------------------------------------------|------|
| 1-1   | About This Manual                               | 1-2  |
| 1-2   | System Illustration                             | 1-3  |
| 1-3   | System Specifications                           | 1-9  |
| 1-4   | Safety Precautions                              | 1-11 |
| CHAPT | ER 2 SYSTEM CONFIGURATION                       |      |
| 2-1   | System External I/O Port & Pin Assignment       | 2-2  |
| 2-2   | Mainboard Component Locations & Jumper Settings | 2-6  |
| CHAPT | ER 3 SOFTWARE UTILITIES                         |      |
| 3-1   | Introduction                                    | 3-2  |
| 3-2   | Intel® Chipset Software Installation Utility    | 3-3  |
| 3-3   | VGA Driver Utility                              | 3-4  |
| 3-4   | LAN Driver Utility                              | 3-5  |
| 3-5   | Sound Driver Utility                            | 3-6  |
| 3-6   | Touchscreen Driver Utility                      | 3-7  |
| CHAPT | ER 4 AMI BIOS SETUP                             |      |
| 4-1   | Introduction                                    | 4-2  |
| 4-2   | Entering Setup                                  | 4-4  |
| 4-3   | Main                                            | 4-7  |
| 4-4   | Advanced                                        | 4-9  |
| 4-5   | Chipset                                         | 4-35 |
| 4-6   | Boot                                            | 4-41 |
| 4-7   | Security                                        | 4-44 |
| 4-8   | Save & Exit                                     | 4-45 |
| APPEN | IDIX A SYSTEM DIAGRAMS                          |      |
| Explo | oded Diagram for Whole System of SP-6305        | A-2  |

Flash BIOS Update.....

B-10

#### CHAPTER

1

### **INTRODUCTION**

This chapter gives you the information for SP-6305/6307/6309. It also outlines the System specification.

#### Section includes:

- About This Manual
- System Specifications
- Safety Precautions

Experienced users can skip to chapter 2 on page 2-1 for Quick Start.

#### 1-1. ABOUT THIS MANUAL

Thank you for purchasing our SP-6305/6307/6309 Intel® N2800/D2550 processor, 15"/17"/19" fanless & low power panel PC with DVI,4COM and 2LAN. SP-6305/6307/6309 provides faster processing speed, greater expandability and can handle more task than before. This manual is designed to assist you how to install and set up the system. It contains four chapters. The user can apply this manual for configuration according to the following chapters:

#### Chapter 1 Introduction

This chapter introduces you to the background of this manual, and the specifications for this system. The final page of this chapter will indicate how to avoid damaging this board.

#### Chapter 2 Hardware Configuration

This chapter outlines the component locations and their functions. In the end of this chapter, you will learn how to set jumper and how to configure this card to meet your own needs.

#### Chapter 3 Software Utilities

This chapter contains helpful information for proper installations of the VGA utility, LAN utility, and Sound utility.

#### Chapter 4 BIOS Setup

This chapter indicates you how to set up the BIOS configurations.

#### Appendix A System Diagrams

This appendix gives you the exploded diagrams and part numbers of the SP-6305/6307/6309.

#### Appendix B Technical Summary

This appendix gives you the information about the Technical maps, Watchdog-timer configuration, and Flash BIOS Update.

#### 1-2. SYSTEM ILLUSTRATION

#### SP-6305

#### **Front View**

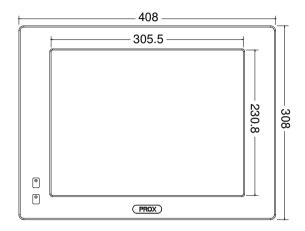

#### **Rear View**

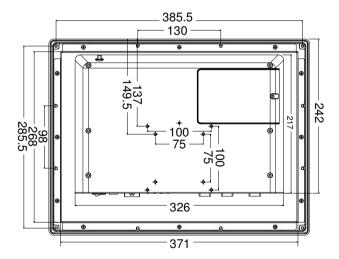

#### **Top View**

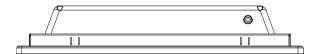

#### **Bottom View**

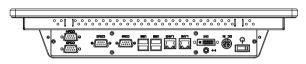

#### **Side View**

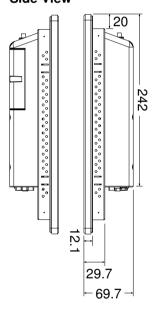

#### **Quarter View**

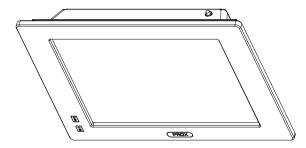

#### SP-6307

#### **Front View**

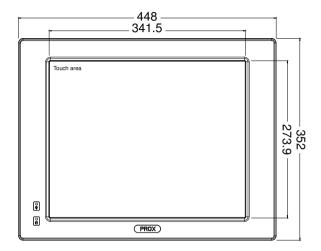

#### **Rear View**

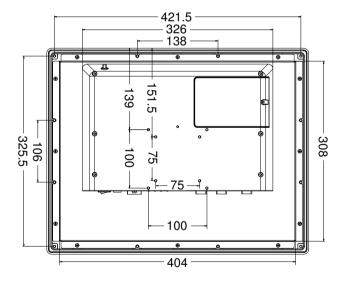

#### **Top View**

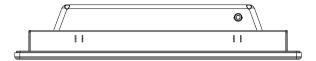

#### **Bottom View**

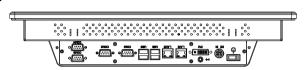

#### **Side View**

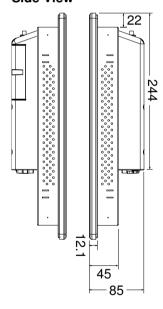

#### **Quarter View**

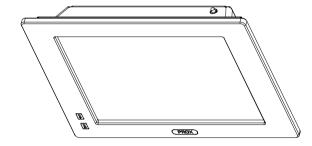

#### SP-6309

#### **Front View**

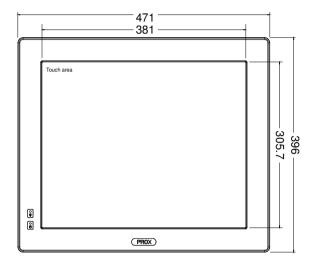

#### **Rear View**

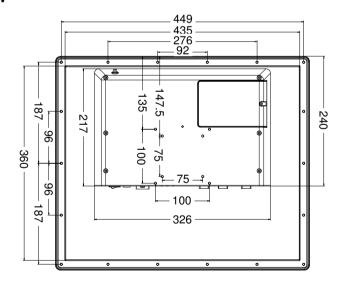

#### **Top View**

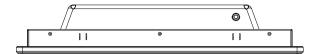

#### **Bottom View**

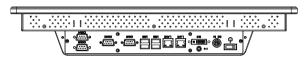

#### **Side View**

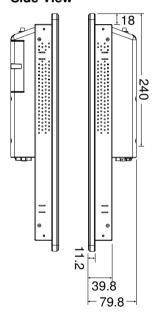

#### **Quarter View**

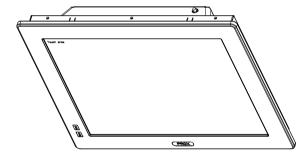

#### 1-3. SYSTEM SPECIFICATION

#### System

| CPU Support           | • Intel® N2800, 1.86 GHz, 1M Cache, 10W       |  |
|-----------------------|-----------------------------------------------|--|
|                       | • Intel® D2550, 1.86 GHz, 1M Cache, 6.5W      |  |
| Chipset               | Intel® NM10                                   |  |
| OS Support            | Microsoft Windows 7 (x86), POSReady 7         |  |
| Memory Support        | 1 x DDR3 SO-DIMM socket, 1067 MHz, up to 4 GB |  |
| Watchdog              | 1~255s Watchdog timer                         |  |
| Drive Bay             | 1 x 2.5" SATA HDD                             |  |
| Power Supply          | DC-in 9~36V                                   |  |
| Front Bezel           | Aluminum                                      |  |
| IP65                  | For front panel only                          |  |
| Mounting Type         | VESA 75/100                                   |  |
| Net Weight            | • SP-6305: 6.5 kg                             |  |
|                       | • <b>SP-6307</b> : 7.53 kg                    |  |
|                       | • <b>SP-6309:</b> 8.21 kg                     |  |
| Dimension (W x H x D) | • <b>SP-6305:</b> 408 x 308 x 69.7 mm         |  |
|                       | • <b>SP-6307</b> : 448 x 352 x 85 mm          |  |
|                       | • <b>SP-6309:</b> 471 x 396 x 79.8 mm         |  |
| Certificate           | CE/FCC                                        |  |

#### **I/O Ports**

| Serial Port    | 4 x COM ports (COM1,2,3 are RI/5V/12V selectable.):  • COM1/4 for RS-232 only  • COM2/3 for RS-232/422/485 |
|----------------|----------------------------------------------------------------------------------------------------|
| USB            | 4 x USB 2.0                                                                                                |
| DVI            | 1 x DVI-I                                                                                                  |
| LAN            | 2 x LAN, RJ45, Realtek, 10/100/1000 Mbps:                                                                  |
| Audio          | 1 x Line-out, Realtek ALC888S high definition:                                                             |
| Expansion slot | 1 x Mini-PCIe slot                                                                                         |
|                | • 1 x CFast card slot                                                                                      |

#### Display

| LCD Panel Size          | • <b>SP-6305:</b> 15" TFT                               |
|-------------------------|---------------------------------------------------------|
|                         | • SP-6307: 17" TFT                                      |
|                         | • <b>SP-6309:</b> 19" TFT                               |
| Resolution (Brightness) | • <b>SP-6305:</b> 1024 x 768 XGA 400nit LED backlight   |
|                         | • SP-6307: 1280 x 1024 SXGA 350nit LED backlight        |
|                         | • <b>SP-6309:</b> 1280 x 1024 SXGA 300nit LED backlight |
| Touchscreen             | (ELO) 5W Analog resistive (USB interface)               |

#### **Environment**

| Operating Temp. | • HDD: 0 ~ 45°C (32 ~ 113°F)        |
|-----------------|-------------------------------------|
|                 | • CFast card: 0 ~ 55°C (32 ~ 131°F) |
| Storage Temp.   | $-5 \sim 60^{\circ}$ C (23 ~ 140°F) |
| Humidity        | 20 ~ 90%                            |

#### 1-4. SAFETY PRECAUTIONS

Follow the messages below to avoid your systems from damage:

- 1. Keep your system away from static electricity on all occasions.
- 2. Prevent electric shock. Don't touch any components of this card when the card is power-on. Always disconnect power when the system is not in use.
- 3. Disconnect power when you change any hardware devices. For instance, when you connect a jumper or install any cards, a surge of power may damage the electronic components or the whole system.

## HARDWARE CONFIGURATION

CHAPTER 2

## \*\* QUICK START \*\*

Helpful information describes the jumper & connector settings, and component locations.

#### Section includes:

- Jumper & Connector Quick Reference Table
- Component Locations
- Configuration and Jumper settings
- Connector's Pin Assignments

#### 2-1. SYSTEM EXTERNAL I/O PORT & PIN ASSIGNMENT

#### I/O View

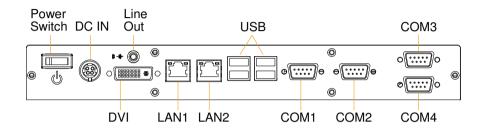

#### 2-1-1. DC IN Port

DC IN: DC Power-In Port

| PIN | ASSIGNMENT | PIN | ASSIGNMENT   |
|-----|------------|-----|--------------|
| 1   | GND        | 3   | VCC24_SB_VIN |
| 2   | GND        | 4   | VCC24_SB_VIN |

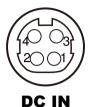

#### 2-1-2. Audio Jack

Line-Out: Audio Line-Out Jack

Connected from Audio1 connector.

Refer to Audio1 pin assignment in section Mainboard

Components Locations & Jumper Settings.

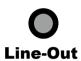

#### 2-1-3. COM Ports

COM1, COM2, COM3, COM4: COM Ports

| PIN | ASSIGNMENT | PIN | ASSIGNMENT |
|-----|------------|-----|------------|
| 1   | DCD_C      | 6   | DSR_C      |
| 2   | RX_C       | 7   | RTS_C      |
| 3   | TX_C       | 8   | CTS_C      |
| 4   | DTR_C      | 9   | RI_SEL     |
| 5   | GND        |     |            |

**Note:** COM3 & COM4 ports are connected from connectors on board. Refer to the section *COM connector*.

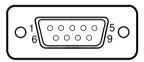

COM1/

COM2/

COM3/

COM4

#### 2-1-4. DVI Port

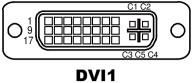

#### **DVI:** DVI-I Port

| PIN | ASSIGNMENT | PIN | ASSIGNMENT |
|-----|------------|-----|------------|
| 1   | TMDS_2-    | 16  | HPD        |
| 2   | TMDS_2+    | 17  | TMDS_0-    |
| 3   | GND        | 18  | TMDS0+     |
| 4   | NC         | 19  | GND        |
| 5   | NC         | 20  | NC         |
| 6   | DDC_CLK    | 21  | NC         |
| 7   | DDC_DATA   | 22  | GND        |
| 8   | VSYNC      | 23  | TMDS_CLK+  |
| 9   | TMDS_1-    | 24  | TMDS_CLK-  |
| 10  | TMDS_1+    | C1  | RED        |
| 11  | GND        | C2  | GREEN      |
| 12  | NC         | C3  | BLUE       |
| 13  | NC         | C4  | HSYNC      |
| 14  | 5V         | C5  | GND        |
| 15  | GND        | C6  | GND        |

#### 2-1-5. LAN Port

#### LAN1, LAN2: RJ45 LAN Ports

| PIN | ASSIGNMENT | PIN | ASSIGNMENT |
|-----|------------|-----|------------|
| 1   | MDI0_DP    | 5   | MDI2_DP    |
| 2   | MDI0_DN    | 6   | MDI2_DN    |
| 3   | MDI1_DP    | 7   | MDI3_DP    |
| 4   | MDI1_DN    | 8   | MDI3_DN    |

# Green Yellow 8 1 1 1 LAN1/

LAN2

#### **LAN LED Indicator:**

#### Left Side LED

| Green Color On  | 10/100 LAN Speed Indicator   |
|-----------------|------------------------------|
| Orange Color On | Giga LAN Speed Indicator     |
| Off             | No LAN switch/hub connected. |

#### Right Side LED

| Yellow Color Blinking | LAN Message Active    |
|-----------------------|-----------------------|
| Off                   | No LAN Message Active |

#### 2-1-6. USB Ports

**USB Ports:** Two USB Double Stack Connectors

| PIN | ASSIGNMENT | PIN | ASSIGNMENT |
|-----|------------|-----|------------|
| 1   | +5V        | 5   | +5V        |
| 2   | DN         | 6   | DN         |
| 3   | DP         | 7   | DP         |
| 4   | GND        | 8   | GND        |

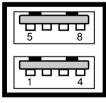

**USB** 

## 2-2. MAINBOARD COMPONENT LOCATIONS & JUMPER SETTINGS

M/B: SB-6310

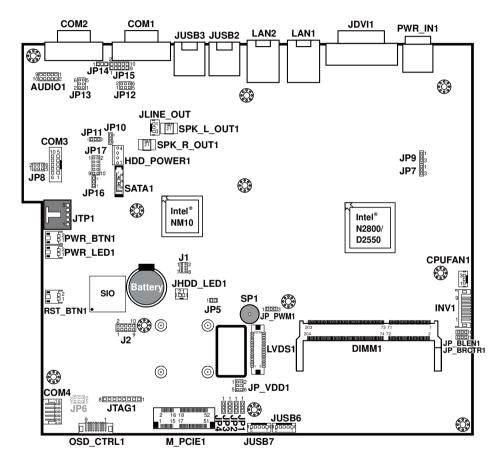

SP-6305/6307/6309 Connectors, Jumpers and Component Locations

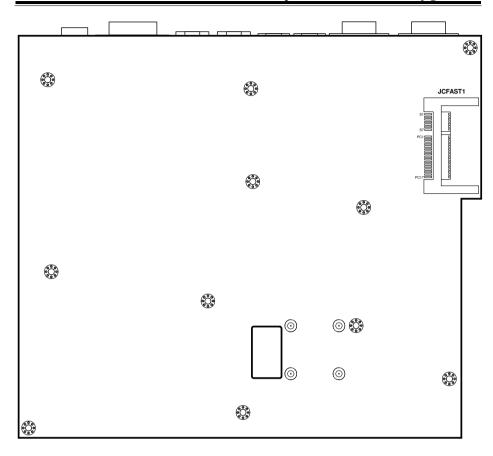

SP-6305/6307/6309 Component Location

#### 2-2-1. Jumpers & Connectors Quick Reference Table

| JUMPER/CONNECTOR                       | NAME                           |
|----------------------------------------|--------------------------------|
| COM Ports RI & Voltage Selection       | JP12, JP13, JP8, JP6           |
| COM2 & COM3 RS-232/422/485             | JP15, JP17                     |
| COM2 & COM3 RS-485 DIR Control         | JP14, JP16                     |
| Selection                              |                                |
| COM Connector                          | COM3, COM4                     |
| USB Connector                          | JUSB6, JUSB7                   |
| CFAST Voltage Selection                | JP11                           |
| Low Pin Count Connector                | J2                             |
| SPI Connector                          | J1                             |
| SATA Connector                         | SATA1                          |
| Mini-PCIe Connector                    | M_PCIE1                        |
| Clear CMOS Data Selection              | JP5                            |
| CPLD Connector                         | JTAG1                          |
| LCD Panel Resolution Selection         | JP1, JP2, JP3, JP4             |
| LCD Panel Brightness Control Selection | JP_BRCTR1                      |
| LCD Panel Backlight Selection          | JP_BLEN1, JP_PWM1              |
| Touch Panel Connector                  | JTP1                           |
| LED Backlight Connector                | INV1                           |
| OSD Function Connector                 | OSD_CTRL1                      |
| LVDS Connector                         | LVDS1                          |
| LVDS Voltage Selection                 | JP_VDD1                        |
| Pull-In Mode Selection                 | JP7                            |
| Run Pin Selection                      | JP9                            |
| Power Mode Selection                   | JP10                           |
| Power LED Connector                    | PWR_LED1                       |
| Power Button Connector                 | PWR_BTN1                       |
| Reset Button Connector                 | RST_BTN1                       |
| HDD Power Connector                    | HDD_POWER1                     |
| HDD LED Connector                      | JHDD_LED1                      |
| Fan Connector                          | CPUFAN1                        |
| Audio Connector                        | Audio1, SPK_L_OUT1, SPK_R_OUT1 |

#### 2-2-2. How to Set Jumpers

You can configure your board by setting jumpers. Jumper is consists of two or three metal pins with a plastic base mounted on the card, and by using a small plastic "cap", Also known as the jumper cap (with a metal contact inside), you are able to connect the pins. So you can set-up your hardware configuration by "open" or "close" pins.

The jumper can be combined into sets that called jumper blocks. When the jumpers are all in the block, you have to put them together to set up the hardware configuration. The figure below shows how this looks like.

#### **Jumpers & Caps**

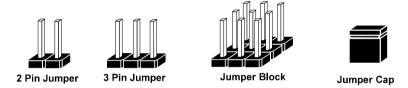

If a jumper has three pins (for examples, labelled PIN1, PIN2, and PIN3), You can connect PIN1 & PIN2 to create one setting by shorting. You can either connect PIN2 & PIN3 to create another setting. The same jumper diagrams are applied all through this manual. The figure below shows what the manual diagrams look and what they represent.

#### **Jumper Diagrams**

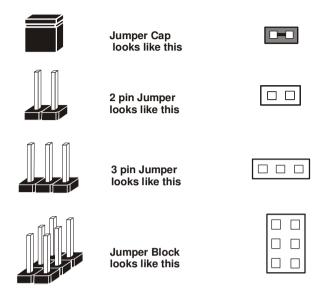

#### **Jumper Settings**

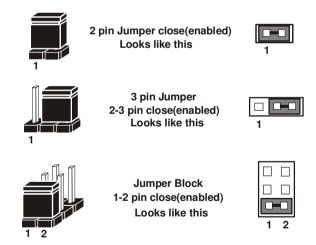

#### 2-2-3. COM Ports RI & Voltage Selection

JP12, JP13, JP8, JP6 (Reserved): COM1, 2, 3, 4 Ports RI & Voltage Selection

| SELECTION | JUMPER  | JUMPER ILLUSTRATION |                           |                          |                    |
|-----------|---------|---------------------|---------------------------|--------------------------|--------------------|
|           | SETTING | COM1                | COM2                      | COM3                     | COM4<br>(Reserved) |
| RI        | 1-2     | 2                   | 6 5<br>2 1<br>JP13        | 2                        | 2                  |
| 12V       | 3-4     | 2 6 6 5 JP12        | 6 5<br>2 1<br><b>JP13</b> | 2 6<br>1 5<br><b>JP8</b> | 2                  |
| 5V        | 5-6     | 2                   | 6 5<br>2 1<br><b>JP13</b> | 2                        | 2                  |

Note: Manufacturing Default is RI.

#### 2-2-4. COM2 & COM3 RS-232/422/485 Selection

JP15, JP17: COM2, COM3 RS-232/422/485 Selection

| SELECTION | JUMPER         | JUMPER ILLUSTRATION                            |                                       |
|-----------|----------------|------------------------------------------------|---------------------------------------|
|           | SETTING        | COM2                                           | COM3                                  |
| RS-232    | All open       | 2             10<br>1         9<br><b>JP15</b> | 1                                     |
| RS-422    | 1-2, 3-4, 9-10 | 2 10 10 10 1 9 JP15                            | 1 2 2 9 10 JP17                       |
| RS-485    | 1-2, 5-6, 7-8  | 2 10 10 9 JP15                                 | 1 2<br>2<br>9 10<br>10<br><b>JP17</b> |

**Note:** Manufacturing Default is RS-232.

#### 2-2-5. COM 2 & COM3 RS-485 DIR Control Selection

JP14, JP16: COM2, COM3 RS-485 DIR Control Selection

| SELECTION   | JUMPER  | JUMPER ILLUSTRATI  | ION                                |
|-------------|---------|--------------------|------------------------------------|
|             | SETTING | COM2               | COM3                               |
| Manual      | 1-2     | 1 3<br>            | □ <sup>3</sup> 1 JP16              |
| Auto RS-485 | 2-3     | 1 3<br>DED<br>JP14 | □ <sup>3</sup> □ <sup>1</sup> JP16 |

**Note:** Manufacturing Default is Auto RS-485.

#### 2-2-6. COM Connector

**COM3:** COM Connector

| PIN | ASSIGNMENT | PIN | ASSIGNMENT |
|-----|------------|-----|------------|
| 1   | DCD_C      | 6   | DSR_C      |
| 2   | RX_C       | 7   | RTS_C      |
| 3   | TX_C       | 8   | CTS_C      |
| 4   | DTR_C      | 9   | RI_SEL     |
| 5   | GND        |     |            |

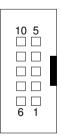

COM<sub>3</sub>

**COM4:** COM Connector

| PIN | ASSIGNMENT | PIN | ASSIGNMENT |
|-----|------------|-----|------------|
| 1   | DCD_C      | 6   | DSR_C      |
| 2   | RX_C       | 7   | RTS_C      |
| 3   | TX_C       | 8   | CTS_C      |
| 4   | DTR_C      | 9   | RI_SEL     |
| 5   | GND        |     |            |

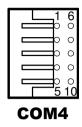

#### 2-2-7. USB Connector

JUSB6, JUSB7: USB Connectors

| PIN | ASSIGNMENT | PIN | ASSIGNMENT |
|-----|------------|-----|------------|
| 1   | +5V        | 4   | GND        |
| 2   | DN         | 5   | GND        |
| 3   | DP         |     |            |

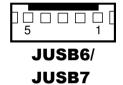

#### 2-2-8. CFAST Voltage Selection

JP11: CFast Voltage Selection

| SELECTION | JUMPER SETTINGS | JUMPER ILLUSTRATION  |
|-----------|-----------------|----------------------|
| 3.3V      | 1-2             | 1 3<br>JP11          |
| 5V        | 2-3             | 1 3<br>D-D-D<br>JP11 |

**Note:** Manufacturing Default is 3.3V.

#### 2-2-9. Low Pin Count Connector

#### J2: Low Pin Count Connector

| PIN | ASSIGNMENT  | PIN | ASSIGNMENT |
|-----|-------------|-----|------------|
| 1   | CLK_LPCPT   | 6   | LPC_AD0    |
| 2   | GND         | 7   | LPC_AD3    |
| 3   | LPC_FRAMEJ  | 8   | LPC_AD2    |
| 4   | GND         | 9   | VCC3_3     |
| 5   | PLTRSTJ_BUF | 10  | LPC_AD1    |

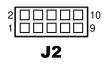

#### 2-2-10. SPI Connector

J1: SPI Connector

| PIN | ASSIGNMENT | PIN | ASSIGNMENT |
|-----|------------|-----|------------|
| 1   | +3.3V      | 5   | MISO_R     |
| 2   | GND        | 6   | MOSI_R     |
| 3   | CSJ_R      | 7   | NC         |
| 4   | CLK_R      | 8   | NC         |

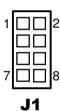

#### 2-2-11. SATA Connector

**SATA1:** SATA Connector

| PIN | ASSIGNMENT | PIN | ASSIGNMENT |
|-----|------------|-----|------------|
| 1   | GND        | 5   | RX_DN      |
| 2   | TX_DP      | 6   | RX_DP      |
| 3   | TX_DN      | 7   | GND        |
| 4   | GND        |     |            |

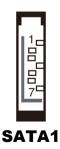

#### 2-2-12. Mini-PCle Connector

#### M\_PCIE1: Mini-PCIe Connector

| PIN | ASSIGNMENT           | PIN | ASSIGNMENT |
|-----|----------------------|-----|------------|
| 1   | WAKEJ                | 27  | GND        |
| 2   | VCC3_3_SB            | 28  | VCC1_5     |
| 3   | NC                   | 29  | GND        |
| 4   | GND                  | 30  | SMB_CLK    |
| 5   | NC                   | 31  | PCIE_TXN4  |
| 6   | VCC1_5               | 32  | SMB_DATA   |
| 7   | M_PCIE_CLKREQJ       | 33  | PCIE_TXP4  |
| 8   | SIM_PWR              | 34  | GND        |
| 9   | GND                  | 35  | GND        |
| 10  | SIM_DATA             | 36  | USB5_DN    |
| 11  | MINI_PCIE_CLK_<br>DN | 37  | GND        |
| 12  | SIM_CLK              | 38  | USB5_DP    |
| 13  | MINI_PCIE_CLK_<br>DP | 39  | VCC3_3_SB  |
| 14  | SIM_RESET            | 40  | GND        |
| 15  | GND                  | 41  | VCC3_3_SB  |
| 16  | SIM_VPP              | 42  | NC         |
| 17  | SIM_SW2              | 43  | GND        |
| 18  | GND                  | 44  | LED_WLANJ  |
| 19  | SIM_SW1              | 45  | NC         |
| 20  | NC                   | 46  | NC         |
| 21  | GND                  | 47  | NC         |
| 22  | PLTRSTJ_BUF          | 48  | VCC1_5     |
| 23  | PCIE_RX4_DN          | 49  | NC         |
| 24  | VCC3_3_SB            | 50  | GND        |
| 25  | PCIE_RX4_DP          | 51  | NC         |
| 26  | GND                  | 52  | VCC3_3_SB  |

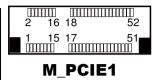

#### 2-2-13. Clear CMOS Data Selection

JP5: Clear CMOS Data Selection

| SELECTION   | JUMPER SETTINGS | JUMPER ILLUSTRATION |
|-------------|-----------------|---------------------|
| Normal      | Open            | 1 🗆 🗆               |
|             | 77              | JP5                 |
| Clear CMOS* | Close           | 1☐☐<br>JP5          |

Note: Manufacturing Default is Normal.

#### 2-2-14. CPLD Connector

JTAG1: CPLD Connector

| PIN | ASSIGNMENT | PIN | ASSIGNMENT |
|-----|------------|-----|------------|
| 1   | +3.3V      | 5   | NC         |
| 2   | TDO        | 6   | TMS        |
| 3   | TDI        | 7   | GND        |
| 4   | NC         | 8   | TCK        |

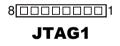

<sup>\*</sup>To clear CMOS data, user must power-off the computer and set the jumper to "Clear CMOS" as illustrated above. After five to six seconds, set the jumper back to "Normal" and power-on the computer.

#### 2-2-15. LCD Panel Resolution Selection

JP1, JP2 JP3, JP4: LCD Panel Resolution Selection

| SELECTION                | JUMPER<br>SETTING                            | JUMPER II               | LLUSTRATI              | ON                       |                 |
|--------------------------|----------------------------------------------|-------------------------|------------------------|--------------------------|-----------------|
| 1024 x 768<br>1CH/24bit  | JP1: 2-3<br>JP2: 2-3<br>JP3: 1-2<br>JP4: 2-3 | □¹<br>□3<br>J <b>P1</b> | 3<br><b>JP2</b>        | □ 3<br>JP3               | 3<br><b>JP4</b> |
| 1280 x 1024<br>2CH/24bit | JP1: 2-3<br>JP2: 1-2<br>JP3: 1-2<br>JP4: 2-3 | □ 1<br>□ 3<br>JP1       | □¹<br>□3<br><b>JP2</b> | □ 1<br>□ 3<br><b>JP3</b> | □¹<br>□3<br>JP4 |

Note: Manufacturing Default is RI.

#### 2-2-16. LCD Panel Brightness Control Selection

JP\_BRCTR1: LCD Panel Brightness Control Selection

| SELECTION | JUMPER SETTINGS | JUMPER ILLUSTRATION         |
|-----------|-----------------|-----------------------------|
| LED       | 1-2             | 3 1<br>□ □ □ □<br>JP_BRCTR1 |
| CCFL      | 2-3             | 3 1<br>□■□□<br>JP_BRCTR1    |

Note: Manufacturing Default is LED.

#### 2-2-17. LCD Panel Backlight Selection

JP\_BLEN1: LCD Panel Backlight Voltage Control Selection

| SELECTION | JUMPER SETTINGS | JUMPER ILLUSTRATION       |
|-----------|-----------------|---------------------------|
| 3.3V      | 1-2             | 3 1<br>□ □ □ □ □ JP_BLEN1 |
| 5V        | 2-3             | 3 1<br>□•□□<br>JP_BLEN1   |

**Note:** Manufacturing Default is 3.3V.

JP\_PWM1: Backlight Control Type Selection

| SELECTION | JUMPER SETTINGS | JUMPER ILLUSTRATION  |
|-----------|-----------------|----------------------|
| Hardware  | 1-2             | 1 3<br>              |
| Software  | 2-3             | 1 3<br>DDDD  JP_PWM1 |

Note: Manufacturing Default is Software.

#### 2-2-18. Touch Panel Connector

JTP1: Touch Panel Connector

| PIN | ASSIGNMENT | PIN | ASSIGNMENT |
|-----|------------|-----|------------|
| 1   | LR         | 4   | UR         |
| 2   | LL         | 5   | UL         |
| 3   | PROBE      |     |            |

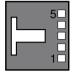

JTP1

#### 2-2-19. LED Backlight Connector

INV1: LED Backlight Connector

| PIN | ASSIGNMENT | PIN | ASSIGNMENT |
|-----|------------|-----|------------|
| 1   | +12V       | 6   | GND        |
| 2   | +12V       | 7   | GND        |
| 3   | +12V       | 8   | BLEN       |
| 4   | NC         | 9   | BRCTR      |
| 5   | GND        |     |            |

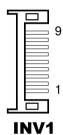

#### 2-2-20. OSD Function Connector

OSD\_CTRL1: OSD Function Connector

| PIN | ASSIGNMENT | PIN | ASSIGNMENT   |
|-----|------------|-----|--------------|
| 1   | BLPU       | 6   | BKLT_PWRBTNJ |
| 2   | BLPD       | 7   | OSD_HOME     |
| 3   | GND        | 8   | VCC5         |
| 4   | VOLPU      | 9   | VCC3_3       |
| 5   | VOLPD      |     |              |

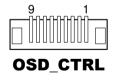

Page: 2-20

# 2-2-21. LVDS Connector

| LVDS1: LVDS Connecto | L | VDS1 | : LV | DS C | onnecto | r |
|----------------------|---|------|------|------|---------|---|
|----------------------|---|------|------|------|---------|---|

| PIN | ASSIGNMENT | PIN | ASSIGNMENT |
|-----|------------|-----|------------|
| 1   | VCC        | 16  | CLKA_DP    |
| 2   | GND        | 17  | CLKA_DN    |
| 3   | CLKB_DN    | 18  | GND        |
| 4   | CLKB_DP    | 19  | A2_DP      |
| 5   | GND        | 20  | A2_DN      |
| 6   | B2_DN      | 21  | GND        |
| 7   | B2_DP      | 22  | A1_DP      |
| 8   | GND        | 23  | A1_DN      |
| 9   | B1_DN      | 24  | GND        |
| 10  | B1_DP      | 25  | A0_DP      |
| 11  | B3_DP      | 26  | A0_DN      |
| 12  | B3_DN      | 27  | A3_DP      |
| 13  | B0_DP      | 28  | A3_DN      |
| 14  | B0_DN      | 29  | VCC        |
| 15  | GND        | 30  | VCC        |

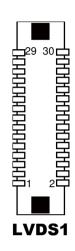

# 2-2-22. LVDS Voltage Selection

JP\_VDD1: Power Mode Selection

| SELECTION | JUMPER SETTINGS | JUMPER ILLUSTRATION       |
|-----------|-----------------|---------------------------|
| 3.3V      | 1-3, 2-4        | 1 2<br>5 🗆 🗅 6<br>JP_VDD1 |
| 5V        | 3-5, 4-6        | 1                         |

Note: Manufacturing Default is 3.3V.

# 2-2-23. Pull-In Mode Selection

JP7: Pull-In Mode Selection

| SELECTION | JUMPER SETTINGS | JUMPER ILLUSTRATION    |
|-----------|-----------------|------------------------|
| On        | 1-2             | ☐1<br>☐3<br><b>JP7</b> |
| Off       | 2-3             | □¹<br>□3<br>JP7        |

Note: Manufacturing Default is Off.

# 2-2-24. Run Pin Selection

JP9: Run Pin Selection

| SELECTION | JUMPER SETTINGS | JUMPER ILLUSTRATION |
|-----------|-----------------|---------------------|
| On        | 1-2             | ☐1<br>☐3<br>JP9     |
| Off       | 2-3             | □¹<br>□3<br>JP9     |

Note: Manufacturing Default is On.

# 2-2-25. Power Mode Selection

JP10: Power Mode Selection

| SELECTION | JUMPER SETTINGS | JUMPER ILLUSTRATION    |
|-----------|-----------------|------------------------|
| AT        | 1-2             | □3<br>1<br><b>JP10</b> |
| ATX       | 2-3             | □ 1<br>JP10            |

**Note:** Manufacturing Default is ATX.

# 2-2-26. Power LED Connector

PWR\_LED1: Power LED Connector

| PIN | ASSIGNMENT |
|-----|------------|
| 1   | +5V        |
| 2   | GND        |

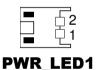

#### 2-2-27. Power Button Connector

PWR\_BTN1: Power Button Connector

| PIN | ASSIGNMENT |
|-----|------------|
| 1   | PWRBTNJ    |
| 2   | GND        |

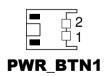

Page: 2-23

## 2-2-28. Reset Button Connector

**RST\_BTN1:** Speaker Connector

| PIN | ASSIGNMENT |
|-----|------------|
| 1   | RST_IN     |
| 2   | GND        |

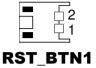

# 2-2-29. HDD Power Connector

**HDD\_POWER1:** HDD Power Connector

| PIN | ASSIGNMENT | PIN | ASSIGNMENT |
|-----|------------|-----|------------|
| 1   | +5V        | 3   | GND        |
| 2   | GND        | 4   | +12V       |

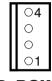

HDD\_POWER1

# 2-2-30. HDD LED Connector

JHDD\_LED1: Power LED Connector

| PIN | ASSIGNMENT |
|-----|------------|
| 1   | +3.3V      |
| 2   | GND        |

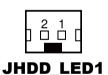

#### 2-2-31. Fan Connector

**CPUFAN1:** Fan Connector

| PIN | ASSIGNMENT |
|-----|------------|
| 1   | GND        |
| 2   | OUT        |
| 3   | +12V       |

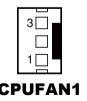

Page: 2-24

# 2-2-32. Audio Connector

#### AUDIO1: Audio Connector

| PIN | ASSIGNMENT | PIN | ASSIGNMENT |
|-----|------------|-----|------------|
| 1   | MIC_IN     | 6   | LINE-R     |
| 2   | M1C_VDD    | 7   | GND        |
| 3   | GND        | 8   | GND        |
| 4   | GND        | 9   | SPK_L      |
| 5   | LINE_L     | 10  | SPK_R      |

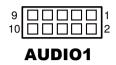

# SPK\_L\_OUT1: Speaker Connector

| PIN | ASSIGNMENT |
|-----|------------|
| 1   | SPKL_P     |
| 2   | SPKL_M     |

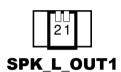

# **SPK\_R\_OUT1:** Speaker Connector

| PIN | ASSIGNMENT |
|-----|------------|
| 1   | SPKR_P     |
| 2   | SPKR_M     |

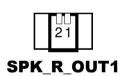

# SOFTWARE UTILITIES

CHAPTER 3

This chapter comprises the detailed information of VGA driver, LAN driver, and Sound driver.

#### Section includes:

- Introduction
- Intel<sup>®</sup> Chipset Software Installation Utility
- VGA Driver Utility
- LAN Driver Utility
- Sound Driver Utility
- Touchscreen Driver Utility

# 3-1. INTRODUCTION

Enclosed with our SP-6305/6307/6309 package, you will find a CD ROM disk containing all types of drivers we have. As a SP-6305/6307/6309 user, you will only need some of files contained in the CD ROM disk, please take note of the following chart:

| FILE NAME                        | PURPOSE                                                                          |
|----------------------------------|----------------------------------------------------------------------------------|
| (Assume that CD ROM drive is D:) |                                                                                  |
| D:\Driver\Plaform\[OS]\MainChip  | Intel® Chipset Device Software installs Windows INF files to the target system.  |
| D:\Driver\Plaform\[OS]\VGA       | Intel® HD Graphics installer for Embedded Media and Graphics Driver installation |
| D:\Driver\Plaform\[OS]\LAN       | Realtek RTL8111F for LAN driver installation                                     |
| D:\Driver\Plaform\[OS]\SOUND     | Realtek ALC888S High Definition Audio for sound driver installation              |
| D:\Driver\Device\Touch Screen    | eGalax Touch Controller for Windows installation                                 |
| D:\Driver\Flash BIOS             | AMI BIOS update utility                                                          |

**Note:** Be sure to install the Utility right after the OS is fully installed.

# 3-2. INTEL® CHIPSET SOFTWARE INSTALLATION UTILITY

#### 3-2-1. Introduction

The Intel<sup>®</sup> Chipset Device Software installs Windows \*.INF files to the target system. These files outline to the operating system how to configure the Intel<sup>®</sup> chipset components in order to ensure that the following features function properly:

- PCIe Support
- SATA Storage Support
- USB Support
- Identification of Intel<sup>®</sup> Chipset Components in the Device Manager

## 3-2-2. Installation of Utility for Windows 7/POSReady 7

The Utility Pack is made only for Windows 7/POSReady 7. It should be installed right after the OS installation; kindly follow the following steps:

- 1. Place insert the Utility Disk into the CD ROM drive.
- 2. Under Windows system, go to the directory where Utility Disc is located. e.g.: D:\Driver\Platform\(OS)\Utility\infinst\_autol.exe
- 3. Click infinst\_autol.exe file for utility installation.
- 4. Follow the instructions on the screen to complete the installation.
- 5. Once installation is completed, shut down the system and restart in order for the changes to take effect.

## 3-3. VGA DRIVER UTILITY

The VGA interface is embedded with our SP-6305/6307/6309 system to support CRT display. The following illustration briefly shows you the content of VGA driver.

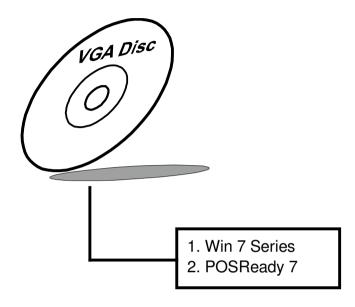

# 3-3-1. Installation of VGA Driver for Windows 7/POSReady 7

- 1. Start the computer.
- 2. Insert the Utility Disk into the CD ROM drive.
- Open the VGA folder for your system to choose an appropriate folder, and double-click "\*.exe" file to install.
   e.g. D:\Driver\Platform\(OS)\Graphics\Your system\ \*\*\*.exe
  - (If D is not your CD-ROM drive, substitute D with the correct drive letter.)
- 4. Follow the Wizard's on-screen instructions to complete the installation.

# 3-4. LAN DRIVER UTILITY

#### 3-4-1. Introduction

The SP-6305/6307/6309 is enhanced with LAN function that can support various network adapters. The content of the LAN driver is found as follows:

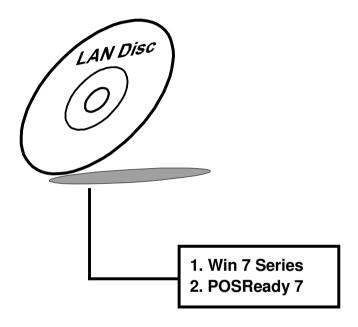

For more details on Installation procedure, please refer to Readme.txt file found on LAN DRIVER UTILITY.

#### 3-5. SOUND DRIVER UTILITY

#### 3-5-1. Introduction

The Audio chip enhanced in this system is fully compatible with Windows 7. Below, you will find the content of the Sound driver:

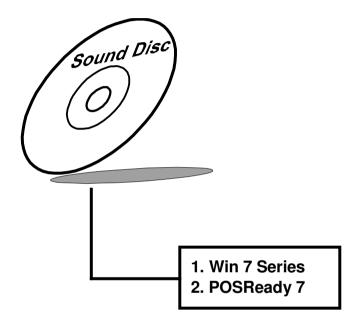

# 3-5-2. Installation Procedure for Windows 7/POSReady 7

- Open the "Sound" folder. For your system to choose an appropriate folder, and Run the setup.exe program to start the installation.
   e.g.: D:\Driver\Platform\(OS)\ SOUND\Your system\setup.exe
   (If D is not your CD-ROM drive, substitute D with the correct drive letter.)
- 2. Click on [Next] to continue the procedure. If the Windows popup "Windows can't verify the publisher of this driver software" message, press "Install this driver software anyway" to continue the installation.
- 3. Finally, select to restart the system and press [Finish] to complete the installation.

#### 3-6. TOUCHSCREEN DRIVER UTILITY

The touch screen driver utility can only be installed on Windows 7, and it should be installed right after the OS installation.

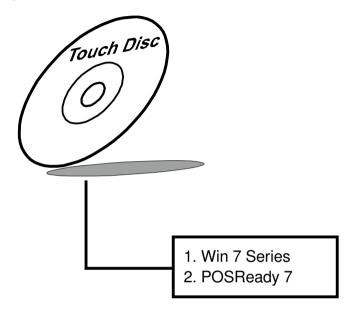

# 3-6-1. Installation of Touchscreen Driver for Windows 7/POSReady 7

To install the touchscreen driver, follow the steps below:

- 1. Open the "Device/Touchscreen" folder where the touchscreen driver is located.
- 2. Click **Setup.exe** file for driver installation.
- 3. Follow the on-screen instructions to complete the installation.
- 4. Once installation is completed, shut down the system and restart for the changes to take effect.

CHAPTER 4

# **BIOS SETUP**

This chapter shows how to set up the AMI BIOS.

## Section includes:

- Introduction
- Entering Setup
- Main
- Advanced
- Chipset
- Boot
- Security
- Save & Exit

Page: 4-1

## 4-1. INTRODUCTION

The system SP-6305/6307/6309 uses an AMI (American Megatrends Incorporated) Aptio BIOS that is stored in the Serial Peripheral Interface Flash Memory (4MB SPI Flash) and can be updated. The SPI Flash contains the BIOS (Basic Input Output System) setup menu, Power-on Self-test (POST), the PCI auto-configuration utility, LAN EEPROM information, and Plug and Play support.

Aptio is AMI's BIOS firmware based on the UEFI (Unified Extensible Firmware Interface) specifications and the Intel Platform Innovation Framework for EFI. The UEFI specification defines an interface between an operating system and platform firmware. The interface consists of data tables that contain platform-related information, boot service calls, and runtime service calls that are available to the operating system and its loader. These provide standard environment for booting an operating system and running pre-boot applications.

Following illustration shows Extensible Firmware Interface's position in the software stack.

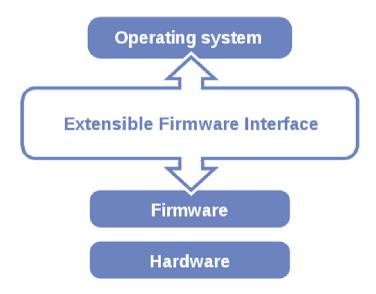

EFI BIOS provides an user interface allow users the ability to modify hardware configuration, e.g. change system date and time, enable or disable a system component, decide bootable device priorities, setup personal password, etc., which is convenient for modifications and customization of the computer system and allows technicians another method for finding solutions if hardware has any problems.

The BIOS setup menu can be used to view and change the BIOS settings for the computer. The BIOS setup menu is accessible by pressing the <Del> or <F2> key on keyboard during the POST stage, right before the operating system is loading. All the settings are described in chapter to be followed.

#### 4-2. ENTERING SETUP

When the system is powered on, the BIOS will enter the Power-on Self-test (POST) routines and the following message will appear on the lower screen:

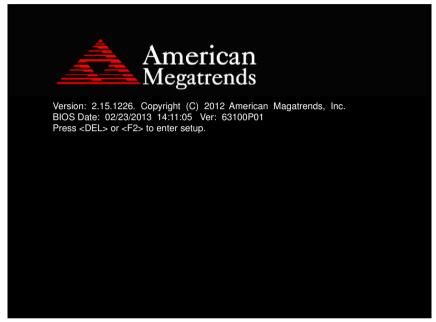

First POST screen with AMI logo

For as long as this message is present on the screen before the operating system boot begins, you may press the <Del> or <F2> key (the one that shares the decimal point at the bottom of the number keypad) to access the setup menu. In a moment, the main menu of the Aptio Setup Utility will appear on the screen:

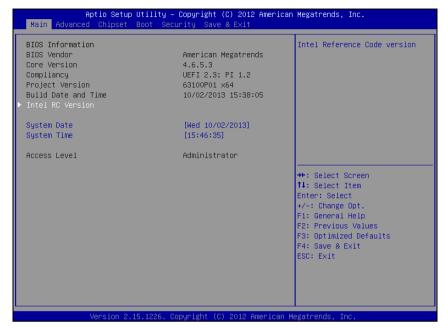

BIOS setup program initial screen

The BIOS setup menu interface and help messages are shown in US English. You may move the cursor by up/down keys to highlight the individual menu items. As you highlight each item, a brief description of the highlighted selection will appear at the bottom of the screen.

# 4-2-1. BIOS Setup Menu Keys

The following table provides list of keys available for BIOS setup menu.

| BIOS Setup menu key             | Description                                                          |  |
|---------------------------------|----------------------------------------------------------------------|--|
| <> and <>>                      | Selects a different menu screen (moves the selection left or right). |  |
| $<\uparrow>$ and $<\downarrow>$ | Selects an item (moves the selection up or down).                    |  |
| <enter></enter>                 | Executes command or selects the sub-menu.                            |  |
| <f2></f2>                       | Load the previous configuration values.                              |  |
| <f3></f3>                       | Load the default configuration values.                               |  |
| <f4></f4>                       | Save the current values and exits the BIOS setup menu.               |  |
| <esc></esc>                     | Leaves the sub-menu.                                                 |  |
|                                 | Triggers confirmation to exit BIOS setup menu.                       |  |

# 4-2-2. BIOS Messages

This section describes error messages generated by the board's BIOS. These messages would be displayed on the monitor when certain recoverable error/event occurs during POST stage. The table bellow gives an explanation of the BIOS messages.

| BIOS Setup menu key                                      | Explanation                                                                                                    |
|----------------------------------------------------------|----------------------------------------------------------------------------------------------------|
| A first boot or NVRAM reset condition has been detected. | BIOS has been updated or the battery was replaced.                                                                          |
| The CMOS defaults were loaded.                           | Default values have been loaded after the BIOS was updated or the battery was replaced.                                     |
| The CMOS battery is bad or was recently replaced.        | The battery may be losing power, replace the battery soon. Also, this message is displayed once the new battery was placed. |

#### 4-3. MAIN

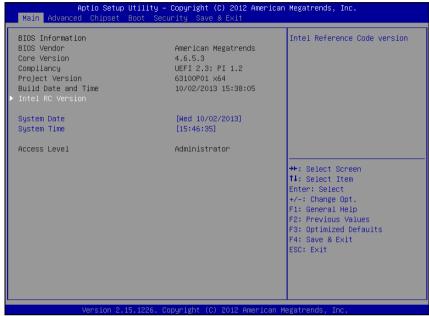

Main screen

| <b>BIOS Setting</b>    | Options               | Description/Purpose                                                                                      |
|------------------------|-----------------------|----------------------------------------------------------------------------------------------------|
| BIOS Vendor            | No changeable options | Displays the BIOS vendor.                                                                                |
| Core Version           | No changeable options | Displays the current BIOS core version.                                                                  |
| Compliancy             | No changeable options | Displays the current UEFI version.                                                                       |
| Project Version        | No changeable options | Displays the version of the BIOS and its architecture compatibility currently installed on the platform. |
| Build Date and<br>Time | No changeable options | Displays the date of current BIOS version.                                                               |
| Intel RC Version       | Sub-menu              | Enters sub-menu with information regarding used components versions.                                     |
| System Date            | Month, day, year      | Specifies the current date.                                                                              |
| System Time            | Hour, minute, second  | Specifies the current time.                                                                              |
| Access Level           | No changeable options | Displays security levels currently in use.                                                               |

#### 4-3-1. Main - Intel RC Version

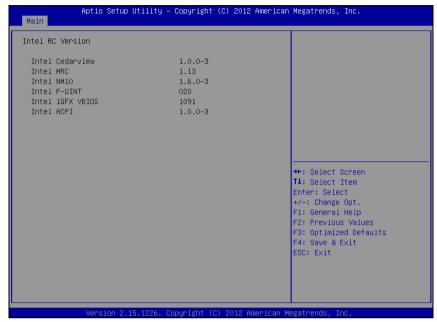

Intel RC Version screen

| <b>BIOS Setting</b> | Options               | Description/Purpose                                                                |
|---------------------|-----------------------|------------------------------------------------------------------------------------|
| Intel Cedarview     | No changeable options | Displays code version for Intel D/N2x00 processor.                                 |
| Intel MRC           | No changeable options | Displays code version of Intel Memory Reference Code (MRC), e.g. "1.12".           |
| Intel NM10          | No changeable options | Displays code version for Intel NM10 chipset.                                      |
| Intel P-UNIT        | No changeable options | Displays code version for power unit.                                              |
| Intel iGFX<br>VBIOS | No changeable options | Displays current version of Intel Video BIOS (VBIOS), e.g. "1089".                 |
| Intel ACPI          | No changeable options | Displays code version for Advanced<br>Configuration and Power Interface<br>(ACPI). |

#### 4-4. ADVANCED

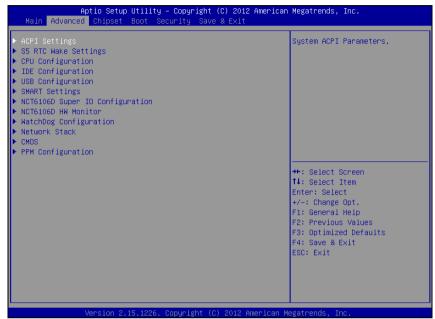

Advanced screen

| <b>BIOS Setting</b>             | Options  | Description/Purpose                                  |
|---------------------------------|----------|------------------------------------------------------|
| ACPI Settings                   | Sub-menu | Enters menu to set ACPI option.                      |
| S5 RTC Wake<br>Settings         | Sub-menu | Accesses settings for scheduled S5 power on feature. |
| CPU<br>Configuration            | Sub-menu | All processor basic options menu.                    |
| IDE<br>Configuration            | Sub-menu | SATA device configuration section.                   |
| USB<br>Configuration            | Sub-menu | Enters menu to configure USB options.                |
| SMART Settings                  | Sub-menu | Section to SATA HDD/SSD<br>S.M.A.R.T. capability.    |
| NCT6106D Super IO Configuration | Sub-menu | Serial and parallel ports configuration section.     |

| <b>BIOS Setting</b>       | Options  | Description/Purpose                                                        |
|---------------------------|----------|----------------------------------------------------------------------------|
| NCT6106D HW<br>Monitor    | Sub-menu | Options for NCT6106D hardware monitor chip.                                |
| WatchDog<br>Configuration | Sub-menu | Section to configure Watchdog timer.                                       |
| Network Stack             | Sub-menu | Enters menu to enable network during DXE stage and UEFI shell environment. |
| CMOS                      | Sub-menu | Options for CMOS battery.                                                  |
| PPM<br>Configuration      | Sub-menu | Processor advanced power options menu.                                     |

# 4-4-1. Advanced - APCI Settings

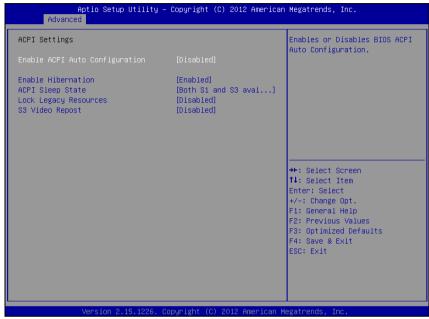

**APCI Settings screen** 

| <b>BIOS Setting</b>   | Options           | Description/Purpose                                                        |
|-----------------------|-------------------|----------------------------------------------------------------------------|
| Enable ACPI           | -Disabled         | Allows deciding whether ACPI                                               |
| Auto<br>Configuration | -Enabled          | settings are configured by operating system or manually (option disabled). |
| Enable                | -Disabled         | Enables ability to enter S4 state (to be                                   |
| Hibernation           | -Enabled          | able to hibernate in Windows                                               |
|                       |                   | operating system).                                                         |
| ACPI Sleep State      | -Suspend Disabled | Specifies the ACPI sleep state.                                            |
|                       | -S1 only          | • <b>Disabled</b> option disables ACPI sleep                               |
|                       | -S3 only          | feature.                                                                   |
|                       | -Both S1 and S3   | • S1 is less common state in which the                                     |
|                       |                   | CPU is stopped.                                                            |
|                       |                   | • S3 allows the platform to enter Sleep mode (also known as Standby or     |
|                       |                   | Suspend to RAM).                                                           |

| <b>BIOS Setting</b>      | Options               | Description/Purpose                                                                     |
|--------------------------|-----------------------|-----------------------------------------------------------------------------------------|
| Lock Legacy<br>Resources | -Disabled<br>-Enabled | Prevents the operating system from changing resources to serial or parallel controller. |
| S3 Video Repost          | -Disabled<br>-Enabled | If enabled re-initialises the VBIOS after waking up from an S3 sleep.                   |

**Note**: It is necessary to modify system registry in order enable wake up from S3 system power state via USB devices in Windows XP.

Simply add DWORD entry named "USBBIOSx" with value 0 to location:

HKEY\_LOCAL\_MACHINE\SYSTEM\CurrentControlSet\Services\usb\

Fore more details, refer to Microsoft Support article KB 841858 at <a href="http://support.microsoft.com/kb/841858">http://support.microsoft.com/kb/841858</a>.

# 4-4-2. Advanced – S5 RTC Wake Settings [disabled]

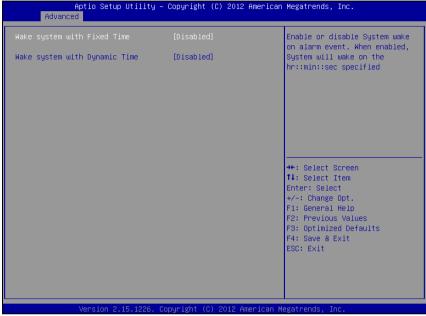

S5 RTC wake setting screen

| <b>BIOS Setting</b> | Options   | Description/Purpose                  |
|---------------------|-----------|--------------------------------------|
| Wake system with    | -Disabled | Allows enabling scheduled S5 to      |
| Fixed Time          | -Enabled  | S0 transition set to specific period |
|                     |           | of time (option enabled).            |
|                     |           | Please note that only one of these   |
|                     |           | two options can be enabled at the    |
|                     |           | same moment.                         |
| Wake system with    | -Disabled | Allows enabling scheduled S5 to      |
| Dynamic Time        | -Enabled  | S0 transition set to variable period |
|                     |           | of time (option enabled).            |

## 4-4-3. Advanced – S5 RTC Wake Settings [enabled]

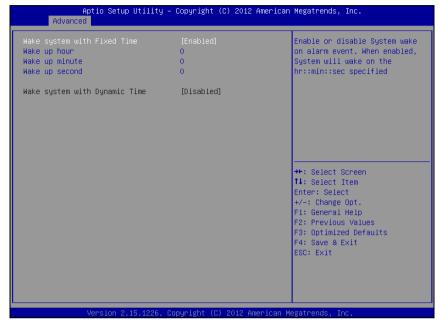

S5 RTC wake setting screen

| <b>BIOS Setting</b> | Options                               | Description/Purpose                                                               |
|---------------------|---------------------------------------|-----------------------------------------------------------------------------------|
| Wake system with    | -Disabled                             | Allows enabling scheduled S5 to                                                   |
| Fixed Time          | -Enabled                              | S0 transition set to specific period of time (option enabled).                    |
|                     |                                       | Please note that only one of these two options can be enabled at the same moment. |
| Wake up hour        | Multiple options ranging from 0 to 23 | Sets an hour for schedule power on event.                                         |
| Wake up minute      | Multiple options ranging from 0 to 59 | Sets a minute for schedule power on event.                                        |
| Wake up second      | Multiple options ranging from 0 to 59 | Sets a second for schedule power on event.                                        |

| <b>BIOS Setting</b>              | Options                              | Description/Purpose                                                                            |
|----------------------------------|--------------------------------------|------------------------------------------------------------------------------------------------|
| Wake system with<br>Dynamic Time | -Disabled<br>-Enabled                | Allows enabling scheduled S5 to S0 transition set to variable period of time (option enabled). |
| Wake up minute increase          | Multiple options ranging from 1 to 5 | Sets a period of time (in minutes) after which the board wakes up from S5 state.               |

## 4-4-4. Advanced - CPU Configuration

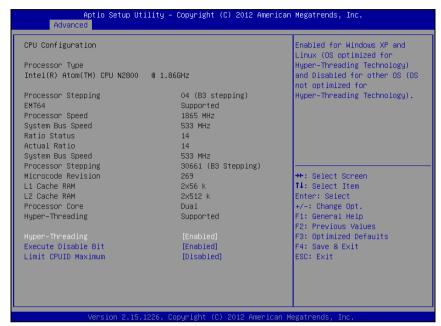

**CPU Configuration screen** 

| <b>BIOS Setting</b>   | Options               | Description/Purpose                                                |
|-----------------------|-----------------------|--------------------------------------------------------------------|
| Processor Type        | No changeable options | Displays the current processor model number and frequency.         |
| Processor<br>Stepping | No changeable options | Displays the D/N2x000 processor stepping.                          |
| EMT64                 | No changeable options | Reports if processor supports Intel x86-64 (amd64) implementation. |
| Processor Speed       | No changeable options | Displays the current processor frequency.                          |
| System Bus Speed      | No changeable options | Displays the bus frequency.                                        |
| Ratio Status          | No changeable options | Displays the processor model bus/core ratio.                       |
| Actual Ration         | No changeable options | Displays the processor current bus/core ratio.                     |

| <b>BIOS Setting</b>    | Options               | Description/Purpose                                                                                         |
|------------------------|-----------------------|----------------------------------------------------------------------------------------------------|
| Processor<br>Stepping  | No changeable options | Displays processor's ID stepping.                                                                           |
| Microcode<br>Revision  | No changeable options | Displays processor's microcode update revision.                                                             |
| L1 Cache RAM           | No changeable options | Displays amount of Level 1 cache.                                                                           |
| L2 Cache RAM           | No changeable options | Displays amount of Level 2 cache.                                                                           |
| Processor Cores        | No changeable options | Displays information about number of physical cores in processor.                                           |
| Hyper-Threading        | No changeable options | Reports if Intel Hyper-Threading Technology is supported by processor.                                      |
| Hyper-threading        | -Disabled<br>-Enabled | When disabled, only one thread per active core will operate.                                                |
| Execute Disable<br>Bit | -Disabled<br>-Enabled | Enables the NX bit (No eXecute) security feature.                                                           |
| Limit CPUID<br>Maximum | -Disabled<br>-Enabled | Enables for legacy operating systems to boot processors with extended CPUID (CPU Identification) functions. |

# 4-4-5. Advanced – IDE Configuration [enabled]

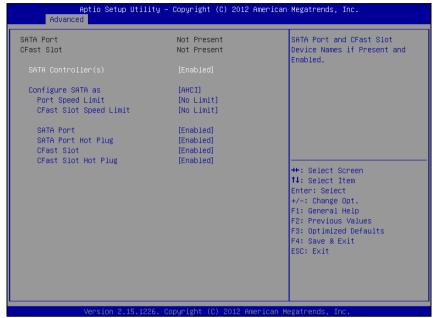

IDE configuration screen

| <b>BIOS Setting</b> | Options               | Description/Purpose                                |
|---------------------|-----------------------|----------------------------------------------------|
| SATA Port           | No changeable options | Displays device ID plugged in SATA port (if any).  |
| CFast Slot          | No changeable options | Displays device ID plugged in CFast slot (if any). |
| SATA                | -Disabled             | Enables SATA controller.                           |
| Controller(s)       | -Enabled              |                                                    |
| Configure SATA      | -IDE                  | Configures SATA devices as IDE or AHCI.            |
| as                  | -AHCI                 | It is not advised to change this option once       |
|                     |                       | the operating system is installed.                 |
| Port Speed Limit    | -No Limit             | Configures SATA (only when set as AHCI)            |
|                     | -Gen1                 | interface as following:                            |
|                     | -Gen2                 | • No Limit selects no speed limitation.            |
|                     |                       | • Gen1 mode sets the device to 1.5 Gbit/s          |

| <b>BIOS Setting</b> | Options   | Description/Purpose                        |
|---------------------|-----------|--------------------------------------------|
|                     |           | speed.                                     |
|                     |           | • Gen2 mode sets the device to 3 Gbit/s    |
|                     |           | speed (in case it is compatible).          |
| CFast Slot Speed    | -No Limit | Configures CFast (only when set as AHCI)   |
| Limit               | -Gen1     | interface as following:                    |
|                     | -Gen2     | No Limit selects no speed limitation.      |
|                     |           | • Gen1 mode sets the device to 1.5 Gbit/s  |
|                     |           | speed.                                     |
|                     |           | • Gen2 mode sets the device to 3 Gbit/s    |
|                     |           | speed (in case it is compatible).          |
| SATA Port           | -Disabled | Allows controlling specific SATA port.     |
|                     | -Enabled  |                                            |
| SATA Port Hot       | -Disabled | Enables Hot Plug feature on SATA port      |
| Plug                | -Enabled  | (if supported by the device).              |
| CFast Slot          | -Disabled | Allows controlling specific CFast Slot.    |
|                     | -Enabled  |                                            |
| CFast Slot Hot      | -Disabled | Enables Hot Plug feature on CFast slot (if |
| Plug                | -Enabled  | supported by the device).                  |

# 4-4-6. Advanced – IDE Configuration [disabled]

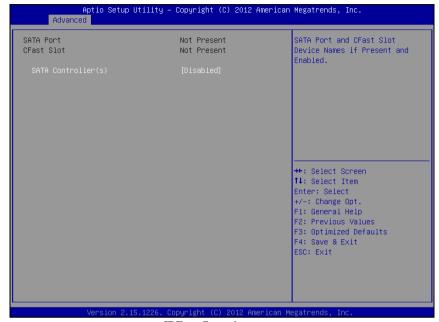

IDE configuration screen

| <b>BIOS Setting</b>   | Options               | Description/Purpose                               |
|-----------------------|-----------------------|---------------------------------------------------|
| SATA Port0            | No changeable options | Displays device ID plugged in SATA port (if any). |
| SATA<br>Controller(s) | -Disabled<br>-Enabled | Disables SATA controller.                         |

## 4-4-7. Advanced - USB Configuration

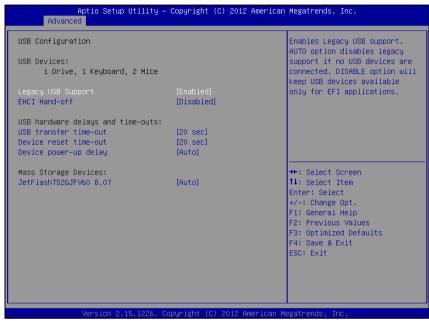

**USB** Configuration screen

| <b>BIOS Setting</b>      | Options                                | Description/Purpose                                                                                                |
|--------------------------|----------------------------------------|----------------------------------------------------------------------------------------------------|
| USB Devices              | No changeable options                  | Reports number and type of connected USB devices (if any).                                                         |
| Legacy USB<br>Support    | -Disabled<br>-Enabled<br>-Auto         | Enables support for USB in legacy operating systems (e.g. MS-DOS, Windows NT).                                     |
| EHCI Hand-off            | -Disabled<br>-Enabled                  | When enabled it allows BIOS support control of the EHCI controller and the OS hand-off synchronization capability. |
| USB transfer<br>time-out | -1 sec<br>-5 sec<br>-10 sec<br>-20 sec | Specifies time-out value for Control,<br>Bulk and Interrupt transfers.                                             |

| <b>BIOS Setting</b>                    | Options                                      | Description/Purpose                                                                                                    |
|----------------------------------------|----------------------------------------------|----------------------------------------------------------------------------------------------------|
| Device reset time-<br>out              | -10 sec<br>-20 sec<br>-30 sec<br>-40 sec     | Specifies the value for device reset timeout.                                                                                                    |
| Device power-up delay                  | -Auto<br>-Manual                             | Specifies maximum time it would take for USB device to report itself to the controller.  If set to auto, it would use default values (100 ms for root port) and value read from hub descriptor in case of hub port. |
| Mass Storage<br>Devices:<br>[drive(s)] | -Auto -Floppy -Forced FDD -Hard Disk -CD-ROM | Appears only when USB flash drive is plugged in. Allows selecting which emulation to use on available drive(s). Please note that the sector size of your USB drive should be emulated device native sector size.    |

# 4-4-8. Advanced - SMART Settings

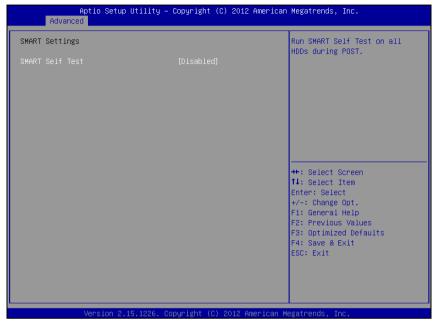

**SMART Settings screen** 

| <b>BIOS Setting</b> | Options   | Description/Purpose                |
|---------------------|-----------|------------------------------------|
| SMART Self Test     | -Disabled | Enables S.M.A.R.T. (Self-          |
|                     | -Enabled  | Monitoring, Analysis and Reporting |
|                     |           | Technology) feature to be found on |
|                     |           | most modern HDD/SSD.               |

## 4-4-9. Advanced – NCT6106D Super IO Configuration

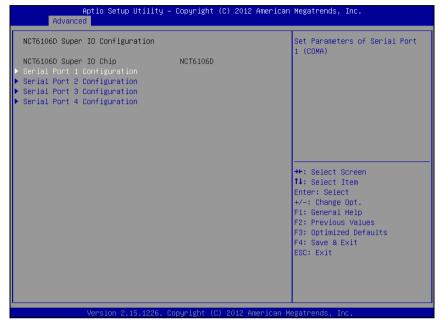

NCT6106D Super IO Configuration screen

| <b>BIOS Setting</b>            | Options               | Description/Purpose                     |
|--------------------------------|-----------------------|-----------------------------------------|
| NCT6106D Super<br>IO Chip      | No changeable options | Shows Super IO manufacturer and model.  |
| Serial Port 1<br>Configuration | Sub-menu              | Enters menu to configure serial port 1. |
| Serial Port 2<br>Configuration | Sub-menu              | Enters menu to configure serial port 2. |
| Serial Port 3<br>Configuration | Sub-menu              | Enters menu to configure serial port 3. |
| Serial Port 4<br>Configuration | Sub-menu              | Enters menu to configure serial port 4. |

# Aptio Setup Utility - Copyright (C) 2012 American Megatrends, Inc. Advanced Serial Port 1 Configuration Serial Port [Enabled] Device Settings [Auto] ++: Select Screen 1: Select Item Enter: Select +/-: Change Opt. F1: General Help F2: Previous Values F3: Optimized Defaults F4: Save & Exit ESC: Exit

### 4-4-9-1. NCT6106D Super IO Configuration – Serial Port 1 Configuration

**Serial Port 1 Configuration screen** 

| <b>BIOS Setting</b> | Options                                                                                                    | Description/Purpose                                                                    |
|---------------------|----------------------------------------------------------------------------------------------------|----------------------------------------------------------------------------------------|
| Serial Port         | -Disabled                                                                                                    | Configures the serial port                                                             |
|                     | -Enabled                                                                                                    | 1.                                                                                     |
| Device Settings     | No changeable options                                                                                                    | Shows current settings applied to the serial port.                                     |
| Change Settings     | -Auto<br>-IO=3F8h; IRQ=4;<br>-IO=3F8h; IRQ=3,4,5,6,7,10,11,12;<br>-IO=2F8h; IRQ=3,4,5,6,7,10,11,12;<br>-IO=3E8h; IRQ=3,4,5,6,7,10,11,12;<br>-IO=2E8h; IRQ=3,4,5,6,7,10,11,12; | Specifies the base I/O address and interrupt request for the serial port 1 if enabled. |

### 4-4-9-2. NCT6106D Super IO Configuration – Serial Port 2 Configuration

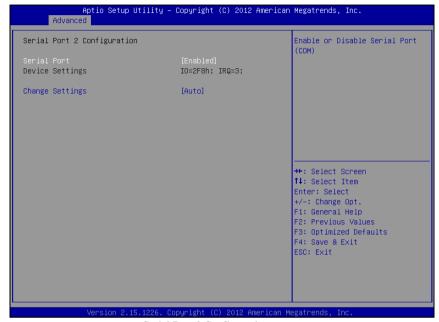

**Serial Port 2 Configuration screen** 

| -Disabled                                                                                                    | Configures the serial port                                                                                            |
|----------------------------------------------------------------------------------------------------|----------------------------------------------------------------------------------------------------|
| -Enabled                                                                                                    | 2.                                                                                                    |
| No changeable options                                                                                                    | Shows current settings applied to the serial port.                                                                    |
| -Auto<br>-IO=3F8h; IRQ=4;<br>-IO=3F8h; IRQ=3,4,5,6,7,10,11,12;<br>-IO=2F8h; IRQ=3,4,5,6,7,10,11,12;<br>-IO=3E8h; IRQ=3,4,5,6,7,10,11,12;<br>-IO=2F8h; IRQ=3,4,5,6,7,10,11,12; | Specifies the base I/O address and interrupt request for the serial port 2 if enabled.                                |
| 1                                                                                                    | Enabled No changeable options  Auto IO=3F8h; IRQ=4; IO=3F8h; IRQ=3,4,5,6,7,10,11,12; IO=2F8h; IRQ=3,4,5,6,7,10,11,12; |

### Aptio Setup Utility – Copyright (C) 2012 American Megatrends, Inc. Advanced Enable or Disable Serial Port Serial Port 3 Configuration (COM) Device Settings IO=2E8h; IRQ=7; Change Settings [Auto] →+: Select Screen ↑↓: Select Item Enter: Select +/-: Change Opt. F1: General Help F2: Previous Values F3: Optimized Defaults F4: Save & Exit ESC: Exit

### 4-4-9-3. NCT6106D Super IO Configuration – Serial Port 3 Configuration

**Serial Port 3 Configuration screen** 

| <b>BIOS Setting</b> | Options                           | Description/Purpose                                |
|---------------------|-----------------------------------|----------------------------------------------------|
| Serial Port         | -Disabled                         | Configures the serial port                         |
|                     | -Enabled                          | 3.                                                 |
| Device Settings     | No changeable options             | Shows current settings applied to the serial port. |
| Change Settings     | -Auto                             | Specifies the base I/O                             |
|                     | -IO=3F8h; IRQ=4;                  | address and interrupt                              |
|                     | -IO=3F8h; IRQ=3,4,5,6,7,10,11,12; | request for the serial port                        |
|                     | -IO=2F8h; IRQ=3,4,5,6,7,10,11,12; | 3 if enabled.                                      |
|                     | -IO=3E8h; IRQ=3,4,5,6,7,10,11,12; |                                                    |
|                     | -IO=2E8h; IRQ=3,4,5,6,7,10,11,12; |                                                    |

### 4-4-9-4. NCT6106D Super IO Configuration –Serial Port 4 Configuration

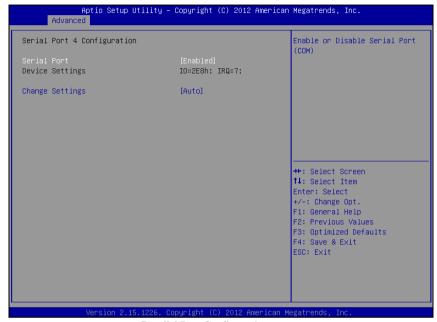

**Parallel Port Configuration screen** 

| <b>BIOS Setting</b> | Options                                                                                                    | Description/Purpose                                                                    |
|---------------------|----------------------------------------------------------------------------------------------------|----------------------------------------------------------------------------------------|
| Serial Port         | -Disabled                                                                                                    | Configures the serial port                                                             |
|                     | -Enabled                                                                                                    | 4.                                                                                     |
| Device Settings     | No changeable options                                                                                                    | Shows current settings applied to the serial port.                                     |
| Change Settings     | -Auto<br>-IO=3F8h; IRQ=4;<br>-IO=3F8h; IRQ=3,4,5,6,7,10,11,12;<br>-IO=2F8h; IRQ=3,4,5,6,7,10,11,12;<br>-IO=3E8h; IRQ=3,4,5,6,7,10,11,12;<br>-IO=2E8h; IRQ=3,4,5,6,7,10,11,12; | Specifies the base I/O address and interrupt request for the serial port 4 if enabled. |

### 4-4-10. Advanced - NCT6106D HW Monitor

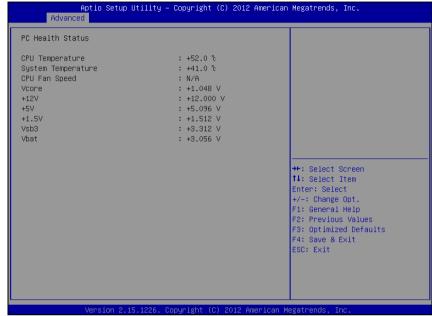

NCT6106D HW Monitor screen

| <b>BIOS Setting</b> | Options               | Description/Purpose                 |
|---------------------|-----------------------|-------------------------------------|
| CPU Temperature     | No changeable options | Shows processor temperature in      |
|                     |                       | degree Celsius.                     |
| System              | No changeable options | Monitors system temperature in      |
| Temperature         |                       | degree Celsius.                     |
| CPU Fan Speed       | No changeable options | Monitors processor fan speed if     |
|                     |                       | connected (otherwise shows N/A).    |
| Vcore               | No changeable options | Shows actual voltage of processor   |
|                     |                       | core in volt.                       |
| +12V                | No changeable options | Monitors 12V section (in volt).     |
| +5V                 | No changeable options | Monitors 5V section (in volt).      |
| +1.5V               | No changeable options | Monitors 1.5V section (in volt).    |
| Vsb3                | No changeable options | Monitors 3.3V standby section (in   |
|                     |                       | volt).                              |
| Vbat                | No changeable options | Monitors battery voltage (in volt). |

### 4-4-11. Advanced - Watchdog Configuration

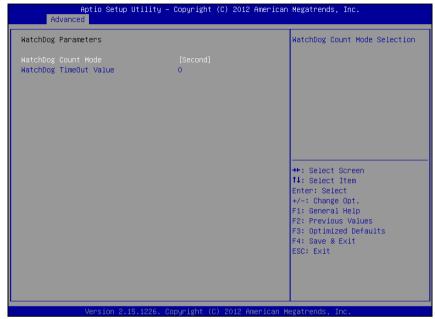

Watchdog Configuration screen

| <b>BIOS Setting</b> | Options                  | Description/Purpose                     |
|---------------------|--------------------------|-----------------------------------------|
| Watchdog Timer      | -Second                  | Selects time unit for watchdog timer    |
|                     | -Minute                  | feature.                                |
| WatchDog            | Multiple options ranging | Sets the desired value (in seconds) for |
| TimeOut Value       | from 0 to 255            | watchdog timeout. Setting value '0'     |
|                     |                          | means the watchdog is disabled.         |

### 4-4-12. Advanced - Network Stack

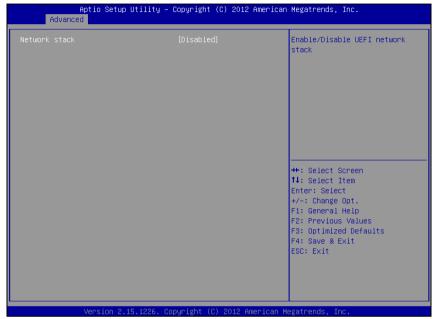

Network Stack screen

| <b>BIOS Setting</b> | Options   | Description/Purpose                    |
|---------------------|-----------|----------------------------------------|
| Network stack       | -Disabled | Allows for enabling network capability |
|                     | -Enabled  | in DXE stage and UEFI shell.           |

### 4-4-13. Advanced -CMOS

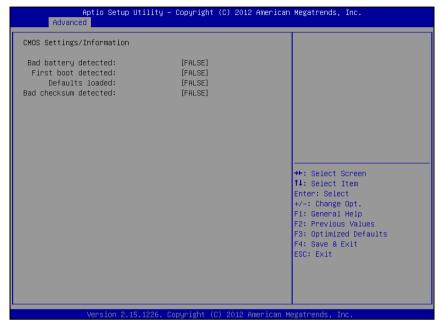

CMOS screen

| <b>BIOS Setting</b>   | Options               | Description/Purpose                                                           |
|-----------------------|-----------------------|-------------------------------------------------------------------------------|
| Bad battery detected  | No changeable options | Informs about low voltage on CMOS backup battery. Please replace the battery. |
| First boot detected   | No changeable options | Shows that this is first boot after updating BIOS.                            |
| Defaults loaded       | No changeable options | Confirms that loaded default values has been selected and loaded.             |
| Bad checksum detected | No changeable options | Informs about CMOS memory bad checksum.                                       |

### 4-4-14. Advanced -PPM Configuration

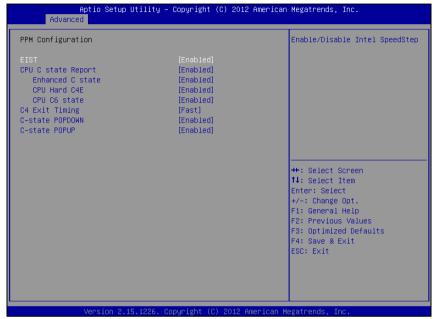

**PPM Configuration screen** 

| <b>BIOS Setting</b> | Options   | Description/Purpose                                                             |
|---------------------|-----------|---------------------------------------------------------------------------------|
| EIST                | -Disabled | Enables Intel SpeedStep feature for                                             |
|                     | -Enabled  | dynamic scaling processor frequency.                                            |
| CPU C state         | -Disabled | Enables C states mode as a measure to                                           |
| Report              | -Enabled  | save power. In those states, the clock signal and power is cut from idle units. |
| Enhanced C state    | -Disabled | Enables enhanced C states, which                                                |
|                     | -Enabled  | allows cutting clock signal and reducing CPU voltage both at the same time.     |
| CPU Hard C4E        | -Disabled | Enables enhanced deeper sleep in                                                |
|                     | -Enabled  | which reduces CPU voltage even more and turns off the cache.                    |
| CPU C6 State        | -Disabled | Enabled deep power down C state.                                                |
|                     | -Enabled  |                                                                                 |

| <b>BIOS Setting</b> | Options                    | Description/Purpose                                                                                                    |
|---------------------|----------------------------|----------------------------------------------------------------------------------------------------|
| C4 Exit Timing      | -Default<br>-Fast<br>-Slow | Controls a programmable time for the CPU voltage to stabilize when exiting from C4 state. In case of perceptible audio noise caused by periodically exiting the C4 state option slow might eliminate the noise. |
| C-state<br>POPDOWN  | -Disabled<br>-Enabled      | When disabled, the CPU will no try to promote its sleep state from C2 down to C3/C4.; these last two items are part of PPM (Processor Power Management).                                                        |
| C-state POPUP       | -Disabled<br>-Enabled      | Enables popup mode in which CPU goes from C3 or C4 state into C2 (when disabled it changes straight to C0).                                                                                                    |

### 4-5. Chipset

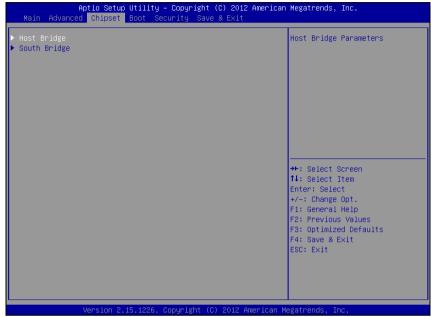

Chipset screen

| <b>BIOS Setting</b> | Options  | Description/Purpose                                                  |
|---------------------|----------|----------------------------------------------------------------------|
| Host Bridge         | Sub-menu | Enters menu to configure integrated graphics & memory related items. |
| South Bridge        | Sub-menu | Enters menu to configure audio, USB and power lost items.            |

### 4-5-1. Chipset - Host Bridge

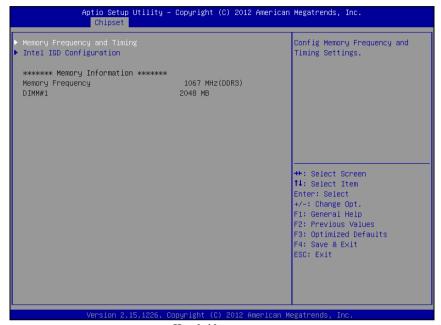

Host bridge screen

| <b>BIOS Setting</b>               | Options               | Description/Purpose                                                                                         |
|-----------------------------------|-----------------------|----------------------------------------------------------------------------------------------------|
| Memory<br>Frequency and<br>Timing | Sub-menu              | Enters menu to deal with memory setting.                                                                    |
| Intel IGD<br>Configuration        | Sub-menu              | Controls settings for integrated graphics device.                                                           |
| Memory<br>Frequency               | No changeable options | Displays current frequency for DDR3 memory, please note mobile processor model N2600 is limited to 800 MHz. |
| DIMM#1                            | No changeable options | Displays current amount of memory in DIMM slot, e.g. "1024 MB".                                             |

### 4-5-1-1. Host Bridge – Memory Frequency and Timing

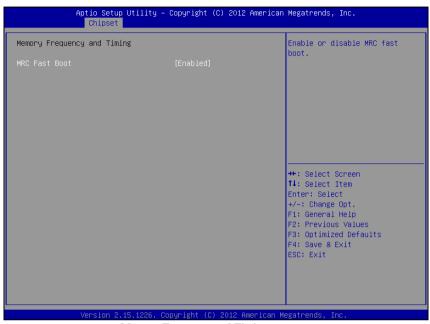

**Memory Frequency and Timing screen** 

| <b>BIOS Setting</b> | Options   | Description/Purpose                   |
|---------------------|-----------|---------------------------------------|
| MRC Fast Boot       | -Disabled | Selects MRC (Memory Reference         |
|                     | -Enabled  | Code) boot setting. Disabled MRC fast |
|                     |           | boot may help to resolve memory       |
|                     |           | issues if encountered.                |

### 4-5-1-2. Host Bridge –Intel IGD Configuration

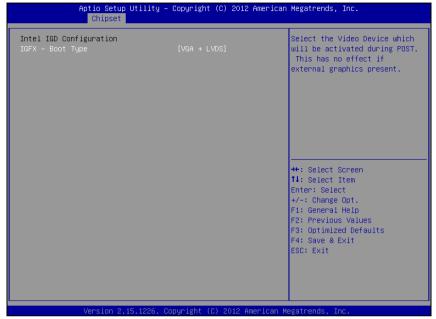

**Intel IGD Configuration screen** 

| <b>BIOS Setting</b> | Options               | Description/Purpose                                                                                                    |
|---------------------|-----------------------|----------------------------------------------------------------------------------------------------|
| IGFX - Boot Type    | -CRT                  | Selects which screen is going to be                                                                                                    |
|                     | -LVDS                 | active on power on.                                                                                                    |
|                     | -CRT + LVDS<br>-DVI-I | <ul> <li>In CRT + LVDS mode, if VGA monitor is connected, clone mode (both VGA display and LVDS panel show same content) is enabled.</li> <li>CRT option selects output to VGA monitor only.</li> <li>Similarly, DVI-I selects output to DVI monitor only.</li> </ul> |
|                     |                       | Please note, CRT and DVI-I outputs don't work simultaneously.                                                                                                    |

### 4-5-2. Chipset - South Bridge

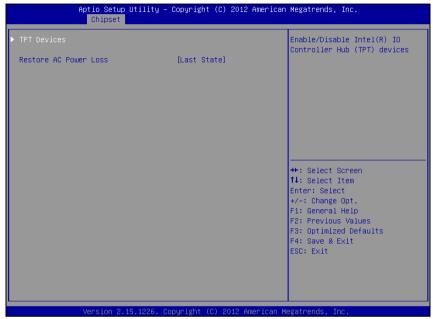

South Bridge screen

| <b>BIOS Setting</b>      | Options                                | Description/Purpose                                                                 |
|--------------------------|----------------------------------------|-------------------------------------------------------------------------------------|
| TPT Devices              | Sub-menu                               | Enters menu to configure audio and USB devices.                                     |
| Restore AC<br>Power Loss | -Power Off<br>-Power On<br>-Last State | Section to configure the board<br>behavior if sudden loss of power<br>should occur. |

### 4-5-2-1. South Bridge - TPT Devices

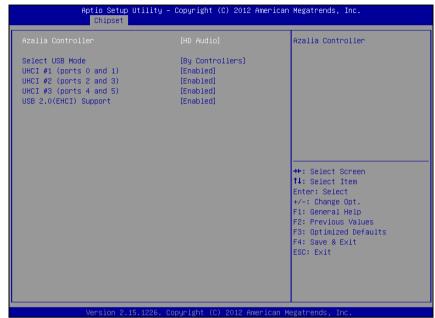

TPT device screen

| <b>BIOS Setting</b> | Options         | Description/Purpose                    |
|---------------------|-----------------|----------------------------------------|
| Audio Controller    | -Disabled       | Enables Intel HD audio controller.     |
|                     | -HD Audio       |                                        |
| Select USB Mode     | -By Controllers | Allows controlling USB ports from two  |
|                     | -By Ports       | different perspectives.                |
| UHCI #1 (ports 0    | -Disabled       | Controls UHCI root port 1 (ports 0 and |
| and 1)              | -Enabled        | 1).                                    |
| UHCI #2 (ports 2    | -Disabled       | Controls UHCI root port 2 (ports 2 and |
| and 3)              | -Enabled        | 3).                                    |
| UHCI #3 (ports 4    | -Disabled       | Controls UHCI root port 3 (ports 4 and |
| and 5)              | -Enabled        | 5).                                    |
| USB 2.0 (EHCI)      | -Disabled       | Enables High Speed USB 2.0 on all      |
| Support             | -Enabled        | ports.                                 |

### 4-6. Boot

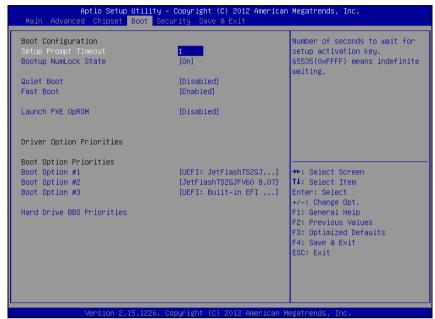

**Boot screen** 

| <b>BIOS Setting</b>      | Options                                  | Description/Purpose                                                                                                |  |
|--------------------------|------------------------------------------|----------------------------------------------------------------------------------------------------|--|
| Setup Prompt<br>Timeout  | multiple options ranging from 1 to 65535 | Specifies number of seconds to wait for setup activation key (value 65535 results in indefinite waiting).          |  |
| Bootup NumLock<br>Status | -On<br>-Off                              | Specifies the power-on state of the numlock feature on the numeric keypad of keyboard.                             |  |
| Quiet Boot               | -Disabled<br>-Enabled                    | When quiet boot is enabled, it displays AMI or OEM logo (if implemented) instead of POST messages during the boot. |  |
| Fast Boot                | -Disabled<br>-Enabled                    | When enabled, system would omit several non-critical devices initialization in order to speed up boot up time.     |  |

| <b>BIOS Setting</b>          | Options                                                          | Description/Purpose                                                                |
|------------------------------|------------------------------------------------------------------|------------------------------------------------------------------------------------|
| Launch PXE<br>OpROM          | -Disabled<br>-Enabled                                            | Enables or disables the boot option for legacy network devices.                    |
| Boot Option #1               | -[USB/DVD/ hard<br>drive(s)]<br>-Built-in EFI shell<br>-Disabled | Allows setting up boot option(s) from menu listed.                                 |
| Hard Drive BBS<br>Priorities | Sub-menu                                                         | Enters sub-menu to select from bootable hard drive/USB flash disks (if available). |

### 4-6-1. Boot - Hard Drive BBD Priorities

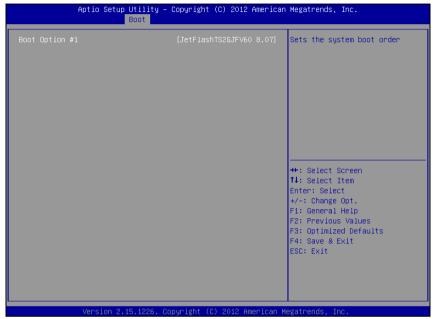

Hard drive BBD Priporities screen

| <b>BIOS Setting</b> | Options     | Description/Purpose              |
|---------------------|-------------|----------------------------------|
| Boot Option #1      | -[drive(s)] | Allows setting the boot order of |
|                     | -Disabled   | available drive(s).              |

### 4-7. Security

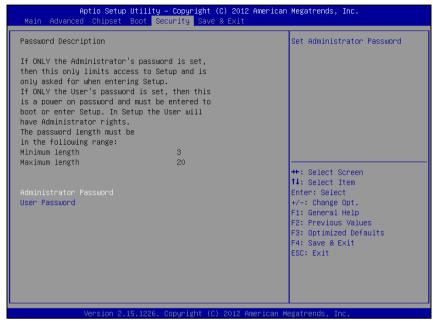

Security screen

| <b>BIOS Setting</b>           | Options                                          | Description/Purpose                                                                              |
|-------------------------------|--------------------------------------------------|--------------------------------------------------------------------------------------------------|
| Administrator<br>Password     | Password can be up to 20 alphanumeric characters | Specifies the administrator password.                                                            |
| User Password                 | Password can be up to 20 alphanumeric characters | Specifies the user password.                                                                     |
| HDD Security<br>Configuration | Sub-menu                                         | Enters sub-menu with option to enabled password protected HDD/SSD (if supported by SATA device). |

### 4-8. Save & Exit

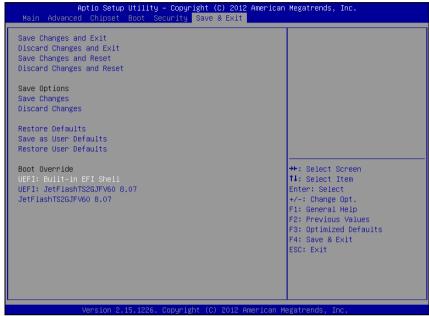

Save & Exit screen

| <b>BIOS Setting</b>       | Options               | Description/Purpose                                      |  |
|---------------------------|-----------------------|----------------------------------------------------------|--|
| Save Changes and Exit     | No changeable options | Exits and saves the changes in CMOS memory.              |  |
| Discard Changes and Exit  | No changeable options | Exits without saving any changes made in BIOS settings.  |  |
| Save Changes and<br>Reset | No changeable options | Saves the changes in CMOS memory and resets.             |  |
| Discard Changes and Reset | No changeable options | Resets without saving any changes made in BIOS settings. |  |
| Save Changes              | No changeable options | Saves the changes done in BIOS settings so far.          |  |
| Discard Changes           | No changeable options | Discards the changes done in BIOS settings so far.       |  |

| <b>BIOS Setting</b>      | Options               | Description/Purpose                                   |
|--------------------------|-----------------------|-------------------------------------------------------|
| Restore Defaults         | No changeable options | Loads the optimized defaults for BIOS settings.       |
| Save as User<br>Defaults | No changeable options | Saves the current values as user defaults.            |
| Restore User<br>Defaults | No changeable options | Loads the user defaults for BIOS settings.            |
| Boot Override            | -[drive(s)]           | Forces to boot from selected [drive(s)] or UEFI shell |

# APPENDIX

## SYSTEM ASSEMBLY

This appendix contains the exploded diagram of the system.

### Section includes:

- Exploded Diagram for Whole System of SP-6305
- Exploded Diagram for Whole System of SP-6307
- Exploded Diagram for Whole System of SP-6309

Page: A-1

### **EXPLODED DIAGRAM FOR WHOLE SYSTEM OF SP-6305**

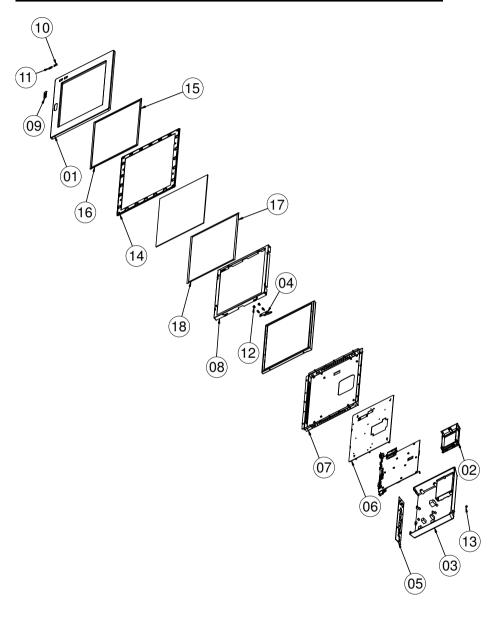

| N  | Name                            | P/N             | Q'ty |  |  |
|----|---------------------------------|-----------------|------|--|--|
|    | Matel(AL)                       |                 |      |  |  |
| 1  | SP-6205 FRONT PANEL             | 20-003-01061271 | 1    |  |  |
| 2  | MM-7017 HDD COVER               | 20-004-01062295 | 1    |  |  |
| 3  | SP-6305 REAR COVER HEATSINK     | 20-004-01061004 | 1    |  |  |
|    | Matel(Bracket                   | ;)              |      |  |  |
| 4  | SP-6305 LED SUPPORT SLIM        | 20-002-03001004 | 1    |  |  |
| 5  | ID BRACKET                      | 80-006-03061004 | 1    |  |  |
| 6  | MAIN BRACKET                    | 20-006-03001004 | 1    |  |  |
| 7  | LCD COVER SLIM                  | 20-004-03061004 | 1    |  |  |
| 8  | SLIM HOLDER                     | 20-029-03002004 | 1    |  |  |
|    | Lobel & Housing                 |                 |      |  |  |
| 9  | FLAT LABEL FOR PORX             | 34-017-02104009 | 1    |  |  |
| 10 | LED LABEL FOR                   | 34-017-02103009 | 1    |  |  |
| 11 | LED LABEL ROR HDD               | 34-017-02101009 | 1    |  |  |
| 12 | LED HOUSING                     | 30-014-04100009 | 2    |  |  |
| 13 | HOLE PLUG( <b>\$</b> 6.3~6.5mm) | 30-054-04100000 | 1    |  |  |
|    | Rubber                          |                 |      |  |  |
| 14 | SP-6205 WALL                    | 90-013-01100271 | 1    |  |  |
| 15 | TDUCH_PANEL_EVA_3               | 90-013-15200271 | 2    |  |  |
| 16 | TOUCH PANEL_EVA_3               | 90-013-15100271 | 2    |  |  |
| 17 | TOUCH_PANEL_PRON_0_5L           | 90-013-24200271 | 5    |  |  |
| 18 | TOUCH_PANEL_PRON_0_5V           | 90-013-24100271 | 2    |  |  |

| NΠ | Name                                            | P/N             | Q'tv |  |
|----|-------------------------------------------------|-----------------|------|--|
|    | Screw Detail List                               |                 |      |  |
| 1  | ROUND HEAD WITH SPRING WASHER SCREW M3x0.5Px6mm | 22-232-30060211 | 8    |  |
| 2  | FLAT HEAD SCREW M4×0.7P×6mm                     | 22-215-40006011 | 4    |  |
| 3  | FLAT HEAD SCREW#2/ <b>y</b> 5/M3x0.5Px6mm       | 22-215-30006311 | 34   |  |
| 4  | FILLISTR HEAD SCREW#2/M3x0.5Px4mm               | 22-272-30004318 | 6    |  |
| 5  | HEX CU BOSS UNC No.4-40,L=4.8,H=7mm             | 22-692-40048051 | 10   |  |
|    | Remark Item 1. • for panel and lcd cover(4)     |                 |      |  |

• for icd cover and slim holder(4)

Item 2. • for main bracket and lcd cover

Item 3. • for lcd cover and front panel(12)
• for PCB and main bracket(9)

•for rear cover and main bracket(6)

•for HDD cover and rear cover(1)

•for ID bracket and main bracket, rear cover(6)

Item 4. • for HDD connector and HDD cover(2)

•for HDD and HDD cover(4)

Item 5. • for com and I□ bracket

### **EXPLODED DIAGRAM FOR WHOLE SYSTEM OF SP-6307**

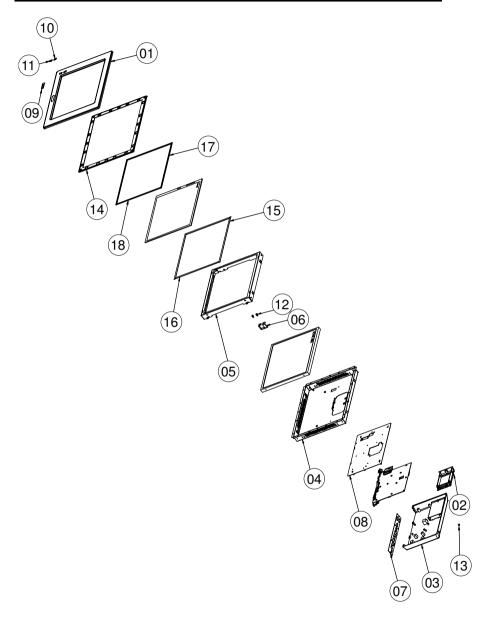

| ND        | Name                            | P/N             | Q'ty |
|-----------|---------------------------------|-----------------|------|
| Matel(AL) |                                 |                 |      |
| 1         | SP-6207 17 NEW FRONT PANEL      | 20-003-01091276 | 1 1  |
| 2         | MM-7017 HDD COVER               | 20-004-01062295 | 1    |
| 3         | SP-6305 REAR COVER HEATSINK     | 20-004-01061004 | 1    |
|           | Matel(Bracke                    | t)              |      |
| 4         | SP-6207 LCD COVER               | 20-029-03061276 | 1    |
| 5         | SP-6207 17 AU HOLDER            | 80-029-03001276 | 1    |
| 6         | SP-6207 LED SUPPORT FOR 17      | 80-002-03001276 | 1    |
| 7         | SP-6305 IO BRACKET              | 80-006-03061004 | 1    |
| 8         | SP-6305 MAIN BRACKET            | 20-006-03001004 | 1    |
|           | Label & Housir                  | ng              |      |
| 9         | FLAT LABEL FOR PORX             | 34-017-02104009 | 1 1  |
| 10        | LED LABEL FOR                   | 34-017-02103009 | 1    |
| 11        | LED LABEL FOR HDD               | 34-017-02101009 | 1    |
| 12        | LED HOUSING                     | 30-014-04100009 | 2    |
| 13        | HOLE PLUG( <b>\$</b> 6.3~6.5mm) | 30-054-04100000 | 1    |
| Rubber    |                                 |                 |      |
| 14        | SP-6207 WALL                    | 30-013-01100276 | 1    |
| 15        | TOUCH PANEL PORON 0.5L          | 90-013-24300276 | 2    |
| 16        | PT-1770 PORON SPONGE V          | 90-013-24100255 | 2    |
| 17        | TOUCH THIN GAP SPONGE H         | 90-013-24200276 | 2    |
| 18        | TOUCH THIN GAP SPONGE V         | 90-013-24100276 | 2    |

| ND Name                                                                                                    |                                                                    | P/N          | Q'ty |
|----------------------------------------------------------------------------------------------------|--------------------------------------------------------------------|--------------|------|
| Screw De-                                                                                                    | tail List                                                          |              |      |
| 1 ROUND HEAD WITH SPRING WASHER                                                                                                    | M3x0.5Px6mm 22-                                                    | 232-30060211 | 8    |
| 2 FLAT HEAD SCREW M4x0.7Px6mm                                                                                                    | 22-                                                                | 215-40006011 | 4    |
| 3 FLAT HEAD SCREW#2/45/M3x0.5F                                                                                                    | Px6mm 22-                                                          | 215-30006311 | 34   |
| 4   FILLISTR HEAD SCREW#2/M3x0.5                                                                                                    | Px4mm 22-                                                          | 272-30004318 | 6    |
| 5   HEX CU BOSS UNC No.4-40,L=4.8                                                                                                    | H=7mm 22-                                                          | 692-40048051 | 10   |
| Remark                                                                                                    |                                                                    |              |      |
| Item 1. • for panel and lcd cover(4) • for lcd cover and 17 au ho Item 2. • for main bracket and lcd co Item 3. • for lcd cover and new from • for PCB and main bracket(9) • for rear cover and main bracket(10) • for HDD cover and rear co • for IO bracket and main brown and to the service of the service of | over<br>nt panel(10)<br>)<br>racket(6)<br>ver(1)<br>acket,rear cov | er(6)        |      |

### **EXPLODED DIAGRAM FOR WHOLE SYSTEM OF SP-6309**

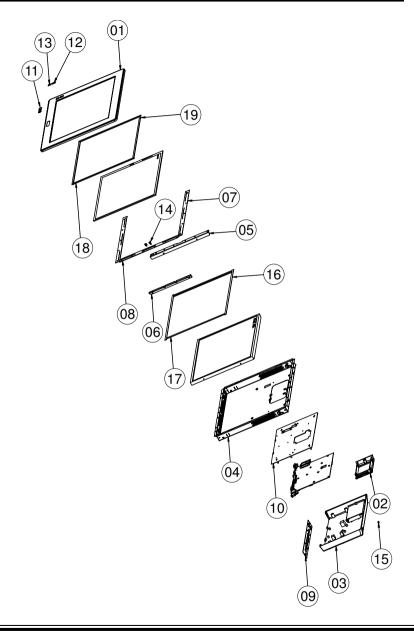

| ND              | Name                            | P/N             | Q'ty |
|-----------------|---------------------------------|-----------------|------|
|                 | Matel(AL)                       |                 |      |
| 1               | SP-6209 19 FRONT PANEL          | 20-003-01091279 | 1    |
| 2               | MM-7017 HDD COVER               | 20-004-01062295 | 1    |
| 3               | SP-6305 REAR COVER HEATSINK     | 20-004-01061004 | 1    |
|                 | Matel(Bracke                    | et)             |      |
| 4               | SP-6209 LCD COVER               | 20-004-03061279 | 1    |
| 5               | SP-6209 LCD HOLDER L            | 80-029-03001279 | 1    |
| 6               | SP-6209 LCD HOLDER R            | 80-029-03002279 | 1    |
| 7               | SP-6209 19 TOUCH SHEET 2        | 80-004-03002279 | 2    |
| 8               | SP-6209 19 TOUCH SHEET          | 80-004-03001279 | 1    |
| 9               | SP-6305 IO BRACKET              | 80-006-03061004 | 1    |
| 10              | SP-6305 MAIN BRACKET            | 20-006-03001004 | 1    |
| Label & Housing |                                 |                 |      |
| 11              | FLAT LABEL FOR PORX             | 34-017-02104009 | 1    |
| 12              | LED LABEL FOR POWER             | 34-017-02103009 | 1    |
| 13              | LED LABEL FOR HDD               | 34-017-02101009 | 1    |
| 14              | LED HOUSING                     | 30-014-04100009 | 2    |
| 15              | HOLE PLUG( <b>\$</b> 6.3~6.5mm) | 30-054-04100000 | 1    |
| Rubber          |                                 |                 |      |
| 16              | TOUCH PANEL PORON 0.5L          | 90-013-24400279 | 2    |
| 17              | TOUCH PANEL PORON 0.5V          | 90-013-24300279 | 2    |
| 18              | PORON SPONGE(394x6x3mm)         | 90-013-24200279 | 2    |
| 19              | PORON SPONGE(318x6x3mm)         | 90-013-24100279 | 2    |

| $N\square$                                                                                                    | Name                                      | P/N             | W'ty |  |
|----------------------------------------------------------------------------------------------------|-------------------------------------------|-----------------|------|--|
|                                                                                                    | Screw Detail List                         |                 |      |  |
| 1                                                                                                    | ROUND HEAD WITH SPRING WASHER M3x0.5Px6mm | 22-232-30060211 | 26   |  |
| 2                                                                                                    | FLAT HEAD SCREW M4x0.7Px6mm               | 22-215-40006011 | 4    |  |
| 3                                                                                                    | FLAT HEAD SCREW#2/wp5/M3x0.5Px6mm         | 22-215-30006311 | 32   |  |
| 4                                                                                                    | ·                                         |                 |      |  |
| 5                                                                                                    | HEX CU BOSS UNC No.4-40,L=4.8,H=7mm       | 22-692-40048051 | 10   |  |
| Rem                                                                                                    | ark                                       |                 |      |  |
| Remark  Item 1. • for lcd holder r and panel, front panel(4) • for lcd holder l and panel, front panel(8) • for 19 touch sheet 2 and front panel(10) • for 19 touch sheet and front panel(4)  Item 2. • for main bracket and lcd cover  Item 3. • for lcd cover and new front panel(10) • for PCB and main bracket(9) • for rear cover and main bracket(6) • for HDD cover and rear cover(1) • for ID bracket and main bracket, rear cover(6)  Item 4. • for HDD connector and HDD cover(2) |                                           |                 |      |  |
| 116                                                                                                    | for HDD and HDD cover(4)                  |                 |      |  |
| Iter                                                                                                    | Item5.·for com and I□ bracket             |                 |      |  |

# TECHNICAL SUMMARY

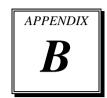

This section introduces you the maps concisely.

### Section includes:

- Block Diagram
- Interrupt Map
- DMA Channels Map
- I/O Map
- Watchdog Timer Configuration
- Flash BIOS Update

### **BLOCK DIAGRAM**

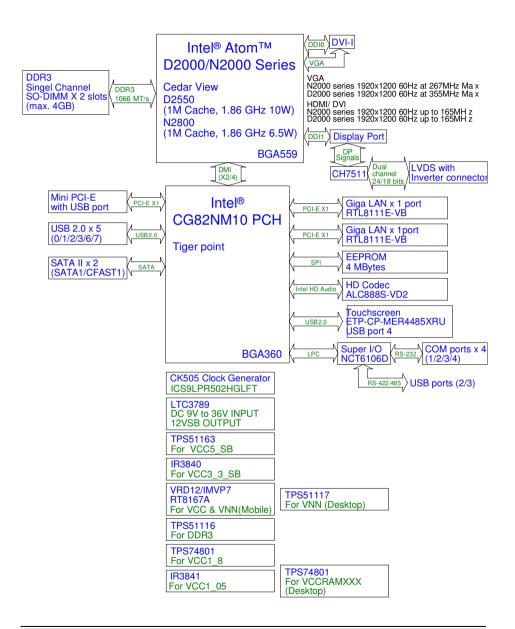

### **INTERRUPT MAP**

| IRQ      | ASSIGNMENT                                                  |
|----------|-------------------------------------------------------------|
| 4        | Communications Port (COM1)                                  |
| 3        | Communications Port (COM2)                                  |
| 6        | Communications Port (COM3)                                  |
| 19       | Standard AHCI 1.0 Serial ATA Controller                     |
| 19       | Intel® N10/ICH7 Family USB Universal Host Controller - 27C9 |
| 18       | Intel® N10/ICH7 Family PCI Express Root Port - 27D4         |
| 18       | Intel® N10/ICH7 Family USB Universal Host Controller - 27CA |
| 7        | Communications Port (COM4)                                  |
| 10       | Communications Port (COM5)                                  |
| -        | Realtek PCIe GBE Family Controller #3                       |
| 23       | Intel® N10/ICH7 Family USB Universal Host Controller - 27C8 |
| 23       | Intel® N10/ICH7 Family USB2 Enhanced Host Controller - 27CC |
| 12       | Microsoft PS/2 Mouse                                        |
| 0        | System timer                                                |
| 22       | High Definition Audio Controller                            |
| 8        | System CMOS/real time clock                                 |
| 81 - 190 | Microsoft ACPI-Compliant System                             |
| 16       | Intel® N10/ICH7 Family USB Universal Host Controller - 27CB |
| 16       | Intel® N10/ICH7 Family PCI Express Root Port - 27D0         |
| 1        | Standard PS/2 Keyboard                                      |
| 11       | Intel® N10/ICH7 Family SMBus Controller - 27DA              |
| -        | Intel® Graphics Media Accelerator 3600 Series               |
| 13       | Numeric data processor                                      |

### **DMA CHANNELS MAP**

| TIMER CHANNEL | ASSIGNMENT                      |
|---------------|---------------------------------|
| Channel 4     | Direct memory access controller |

### I/O MAP

| I/O MAP               | ASSIGNMENT                                                      |
|-----------------------|-----------------------------------------------------------------|
| 0x00000378-0x0000037F | Printer Port (LPT1)                                             |
| 0x000003F8-0x000003FF | Communications Port (COM1)                                      |
| 0x000002F8-0x000002FF | Communications Port (COM2)                                      |
| 0x000003E8-0x000003EF | Communications Port (COM3)                                      |
| 0x0000F0F0-0x0000F0F7 | Standard AHCI 1.0 Serial ATA Controller                         |
| 0x0000F0E0-0x0000F0E3 | Standard AHCI 1.0 Serial ATA Controller                         |
| 0x0000F0D0-0x0000F0D7 | Standard AHCI 1.0 Serial ATA Controller                         |
| 0x0000F0C0-0x0000F0C3 | Standard AHCI 1.0 Serial ATA Controller                         |
| 0x0000F020-0x0000F02F | Standard AHCI 1.0 Serial ATA Controller                         |
| 0x0000E000-0x0000EFFF | Intel <sup>®</sup> N10/ICH7 Family PCI Express Root Port - 27D4 |
| 0x0000E000-0x0000EFFF | Realtek PCIe GBE Family Controller #3                           |
| 0x000002E8-0x000002EF | Communications Port (COM4)                                      |
| 0x00000020-0x00000021 | Programmable interrupt controller                               |
| 0x00000024-0x00000025 | Programmable interrupt controller                               |
| 0x00000028-0x00000029 | Programmable interrupt controller                               |
| 0x0000002C-0x0000002D | Programmable interrupt controller                               |
| 0x00000030-0x00000031 | Programmable interrupt controller                               |
| 0x00000034-0x00000035 | Programmable interrupt controller                               |
| 0x00000038-0x00000039 | Programmable interrupt controller                               |
| 0x0000003C-0x0000003D | Programmable interrupt controller                               |
| 0x000000A0-0x000000A1 | Programmable interrupt controller                               |
| 0x000000A4-0x000000A5 | Programmable interrupt controller                               |
| 0x000000A8-0x000000A9 | Programmable interrupt controller                               |
| 0x000000AC-0x000000AD | Programmable interrupt controller                               |
| 0x000000B0-0x000000B1 | Programmable interrupt controller                               |
| 0x000000B4-0x000000B5 | Programmable interrupt controller                               |
| 0x000000B8-0x000000B9 | Programmable interrupt controller                               |
| 0x000000BC-0x000000BD | Programmable interrupt controller                               |
| 0x000004D0-0x000004D1 | Programmable interrupt controller                               |

| I/O MAP                | ASSIGNMENT                                |
|------------------------|-------------------------------------------|
| 0x000004D0-0x000004D1  | Motherboard resources                     |
| 0x000002E0-0x000002E7  | Communications Port (COM5)                |
| 0x0000F0A0-0x0000F0BF  | Intel® N10/ICH7 Family USB Universal Host |
|                        | Controller - 27C8                         |
| 0x00000000-0x00000CF7  | PCI bus                                   |
| 0x00000000-0x00000CF7  | Direct memory access controller           |
| 0x00000D00-0x0000FFFF  | PCI bus                                   |
| 0x00000040-0x000000043 | System timer                              |
| 0x00000050-0x00000053  | System timer                              |
| 0x0000F080-0x0000F09F  | Intel® N10/ICH7 Family USB Universal Host |
|                        | Controller - 27C9                         |
| 0x00000070-0x00000077  | System CMOS/real time clock               |
| 0x00000070-0x00000077  | Motherboard resources                     |
| 0x0000F060-0x0000F07F  | Intel® N10/ICH7 Family USB Universal Host |
|                        | Controller - 27CA                         |
| 0x0000F040-0x0000F05F  | Intel® N10/ICH7 Family USB Universal Host |
| 0.0000001.0.0000001    | Controller - 27CB                         |
| 0x00000081-0x00000091  | Direct memory access controller           |
| 0x00000093-0x0000009F  | Direct memory access controller           |
| 0x000000C0-0x000000DF  | Direct memory access controller           |
| 0x00000010-0x0000001F  | Motherboard resources                     |
| 0x00000022-0x0000003F  | Motherboard resources                     |
| 0x00000044-0x0000005F  | Motherboard resources                     |
| 0x00000062-0x00000063  | Motherboard resources                     |
| 0x00000065-0x0000006F  | Motherboard resources                     |
| 0x00000065-0x0000006F  | Motherboard resources                     |
| 0x00000072-0x0000007F  | Motherboard resources                     |
| 0x00000080-0x00000080  | Motherboard resources                     |
| 0x00000080-0x00000080  | Motherboard resources                     |
| 0x00000084-0x00000086  | Motherboard resources                     |
| 0x00000088-0x00000088  | Motherboard resources                     |
| 0x0000008C-0x0000008E  | Motherboard resources                     |

| I/O MAP               | ASSIGNMENT                                     |
|-----------------------|------------------------------------------------|
| 0x00000090-0x0000009F | Motherboard resources                          |
| 0x000000A2-0x000000BF | Motherboard resources                          |
| 0x000000E0-0x000000EF | Motherboard resources                          |
| 0x00000290-0x0000029F | Motherboard resources                          |
| 0x000002A0-0x000002AF | Motherboard resources                          |
| 0x0000002E-0x0000002F | Motherboard resources                          |
| 0x0000004E-0x0000004F | Motherboard resources                          |
| 0x00000061-0x00000061 | Motherboard resources                          |
| 0x00000063-0x00000063 | Motherboard resources                          |
| 0x00000067-0x00000067 | Motherboard resources                          |
| 0x00000092-0x00000092 | Motherboard resources                          |
| 0x000000B2-0x000000B3 | Motherboard resources                          |
| 0x00000680-0x0000069F | Motherboard resources                          |
| 0x00001000-0x0000100F | Motherboard resources                          |
| 0x0000FFFF-0x0000FFFF | Motherboard resources                          |
| 0x0000FFFF-0x0000FFFF | Motherboard resources                          |
| 0x00000400-0x0000047F | Motherboard resources                          |
| 0x00000400-0x0000047F | Motherboard resources                          |
| 0x00000500-0x0000057F | Motherboard resources                          |
| 0x00000500-0x0000057F | Motherboard resources                          |
| 0x00000600-0x0000061F | Motherboard resources                          |
| 0x00000060-0x00000060 | Standard PS/2 Keyboard                         |
| 0x00000064-0x00000064 | Standard PS/2 Keyboard                         |
| 0x000006A0-0x000006AF | Motherboard resources                          |
| 0x000006B0-0x000006EF | Motherboard resources                          |
| 0x0000F000-0x0000F01F | Intel® N10/ICH7 Family SMBus Controller - 27DA |
| 0x0000F100-0x0000F107 | Intel® Graphics Media Accelerator 3600 Series  |
| 0x000003B0-0x000003BB | Intel® Graphics Media Accelerator 3600 Series  |
| 0x000003C0-0x000003DF | Intel® Graphics Media Accelerator 3600 Series  |
| 0x000000F0-0x000000F0 | Numeric data processor                         |

### WATCHDOG TIMER CONFIGURATION

The I/O port address of the watchdog timer is 2E (hex) and 2F (hex). 2E (hex) is the address port. 2F (hex) is the data port. User must first assign the address of register by writing address value into address port 2E (hex), then write/read data to/from the assigned register through data port 2F (hex).

### **Configuration Sequence**

To program NCT6106D configuration registers, the following configuration sequence must be followed:

- (1) Enter the extended function mode
- (2) Configure the configuration registers
- (3) Exit the extended function mode

### (1) Enter the extended function mode

To place the chip into the Extended Function Mode, two successive writes of 0x87 must be applied to Extended Function Enable Registers (EFERs, i.e. 2Eh or 4Eh).

### (2) Configure the configuration registers

The chip selects the Logical Device and activates the desired Logical Devices through Extended Function Index Register (EFIR) and Extended Function Data Register (EFDR). The EFIR is located at the same address as the EFER, and the EFDR is located at address (EFIR+1). First, write the Logical Device Number (i.e. 0x07) to the EFIR and then write the number of the desired Logical Device to the EFDR. If accessing the Chip (Global) Control Registers, this step is not required. Secondly, write the address of the desired configuration register within the Logical Device to the EFIR and then write (or read) the desired configuration register through the EFDR.

### (3) Exit the extended function mode

To exit the Extended Function Mode, writing 0xAA to the EFER is required. Once the chip exits the Extended Function Mode, it is in the normal running mode and is ready to enter the configuration mode.

### Code example for watchdog timer

Enable and start watchdog timer, then set 30 seconds as the timeout interval.

```
----- Enter to extended function mode -----
Mov
      dx,
              2eh
Mov
              87h
      al,
Out
              al
      dx,
              al
Out
      dx,
----- Select Logical Device 8 of watchdog timer -----
Mov
              07h
      al,
Out
              al
      dx,
Inc
      dx
Mov
              08h
      al,
Out
      dx,
              al
----- Set second as counting unit -----
Dec
      dx
Mov
      al.
              0f5h
Out
      dx,
              al
Inc
      dx
In
      al.
              dx
And
             not 08h
      al.
Out
              al
      dx,
----- Set timeout interval as 30seconds and start counting -----
Dec
      dx
Mov
              0f6h
      al,
Out
      dx,
              al
Inc
      dx
Mov
      al,
              30
Out
      dx.
----- Exit the extended function mode -----
Dec
      dx
Mov
      al,
              0aah
Out
              al
      dx,
```

### **FLASH BIOS UPDATE**

### I. Before system BIOS update

- 1. Prepare a bootable media (e.g. USB storage device) which can boot system to DOS prompt.
- 2. Download and save the BIOS file (e.g. 631000P0x.rom) to the bootable device.
- 3. Copy AMI flash utility AFUDOS.exe (V3.04.03) into the bootable device

- 4. Make sure the target system can first boot to the bootable device.
  - a. Connect the bootable USB device.
  - b. Turn on the computer and press <Del> or <F2l> key during boot to enter BIOS setup menu.
  - c. System will go into the BIOS setup menu.
  - d. Select [Boot] menu as the picture shows below.
  - e. Select [Hard Drive BBS Priorities], set the USB bootable device as the 1<sup>st</sup> boot device.

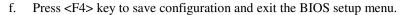

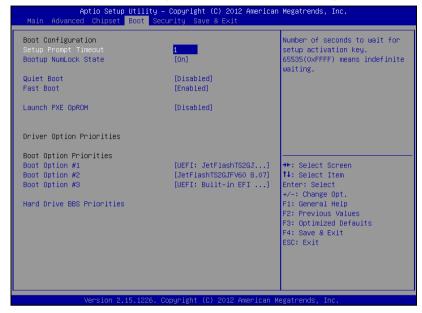

### II. AFUDOS command for system BIOS update

AFUDOS.exe is aforementioned AMI firmware update utility; the command line is shown as below:

AFUDOS < ROM File Name > [option1] [option2]...

You can type AFUDOS /? to see all the definition of each control options. The recommended options for BIOS ROM update consist of following parameters:

/P: program main BIOS image

/B: program Boot Block

/N: program NVRAM

/X: don't check ROM ID

### III. BIOS update procedure

- 1. Use the bootable USB device to boot up system into the MS-DOS command prompt
- 2. Type in AFUDOS 631000P0x.rom /p /b /n /x and press enter to start the flash procedure

**Note:** xxxx means the BIOS revision part, ex. 0Px1...

3. During the update procedure, you will see the BIOS update process status and its percentage. Beware! Do not turn off or reset your computer before the update is complete, or it may crash the BIOS ROM and make the system unable to boot up next time. The whole update process may take up to 3 minutes.

```
C:\afudos 63100P01.rom /b /p /n /x

| AMI Firmware Update Utility v3.04.03 |
| Copyright (C) 2012 American Megatrends Inc. All Rights Reserved. |
| Reading file ...... done
| FFS checksums .... ok
| Erasing Boot Block .... done |
| Updating Boot Block .... done |
| Verifying Boot Block .... done |
| Erasing Main Block .... done |
| Updating Main Block .... done |
| Updating Main Block .... done |
| Updating Main Block .... done |
| Updating Main Block .... done |
| Updating Main Block .... done |
| Updating Main Block .... done |
| Updating Main Block .... done |
| Updating Main Block .... done |
| Updating Main Block .... done |
| Updating Main Block .... done |
| Updating Main Block .... done |
| Updating Main Block .... done |
| Updating Main Block .... done |
| Updating Main Block .... done |
| Updating Main Block .... done |
| Updating Main Block .... done |
| Updating Main Block .... done |
| Updating Main Block .... done |
| Updating Main Block .... done |
| Updating Main Block .... done |
| Updating Main Block .... done |
| Updating Main Block .... done |
| Updating Main Block .... done |
| Updating Main Block .... done |
| Updating Main Block .... done |
| Updating Main Block .... done |
| Updating Main Block .... done |
| Updating Main Block .... done |
| Updating Main Block .... done |
| Updating Main Block .... done |
| Updating Main Block .... done |
| Updating Main Block .... done |
| Updating Main Block .... done |
| Updating Main Block .... done |
| Updating Main Block .... done |
| Updating Main Block .... done |
| Updating Main Block .... done |
| Updating Main Block .... done |
| Updating Main Block .... done |
| Updating Main Block .... done |
| Updating Main Block .... done |
```

 After the BIOS update is complete, the messages from AFUDOS utility should be like the figure shown below.

```
C:\afudos 63100P01.rom /b /p /n /x

| AMI Firmware Update Utility v3.04.03 |
| Copyright (C) 2012 American Megatrends Inc. All Rights Reserved. |
| Reading file .......... ok
| FFS checksums ..... ok
| Erasing Boot Block .... done |
| Updating Boot Block .... done |
| Verifying Boot Block .... done |
| Updating Main Block .... done |
| Updating Main Block .... done |
| Updating Main Block .... done |
| Updating NVRAM Block .... done |
| Updating NVRAM Block .... done |
| Updating NVRAM Block .... done |
| Updating NVRAM Block .... done |
| Updating NVERAM Block ... done |
| Updating NVERAM Block ... done |
| Updating NVERAM Block ... done |
| Updating NVERAM Block ... done |
```

- 5. You can restart the system and boot up with new BIOS now
- 6. Update is complete after restart
- 7. Verify during the following boot that BIOS version displayed at the initialization screen has changed.

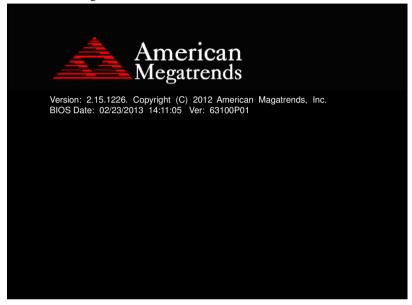